$\mathbf{Q}/\mathbf{QnA}$ 

**TCP** 

 $GP$ PLC  $1$ 

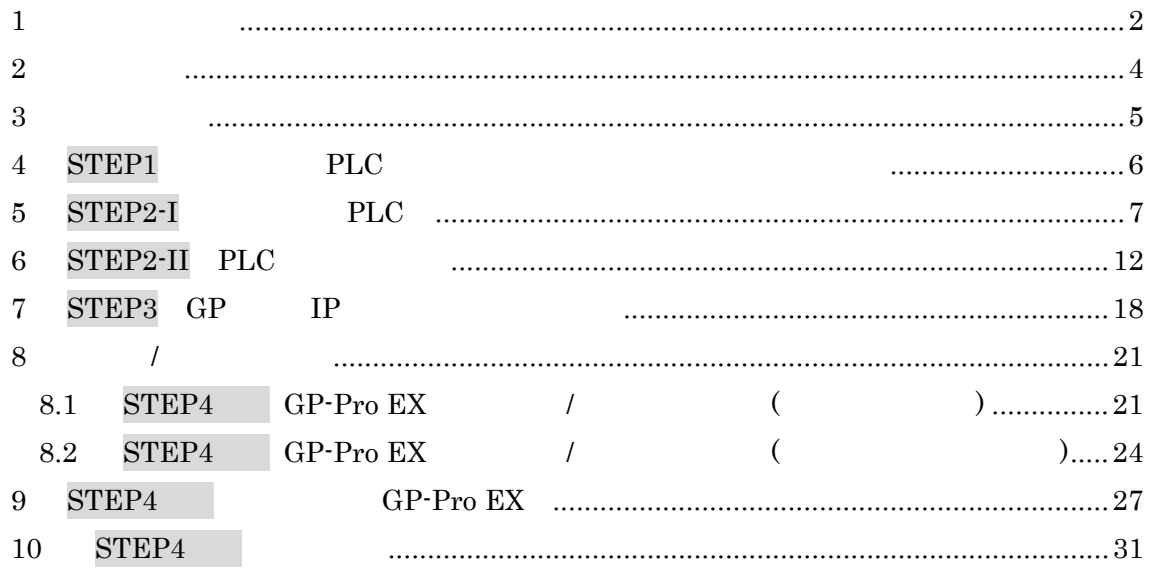

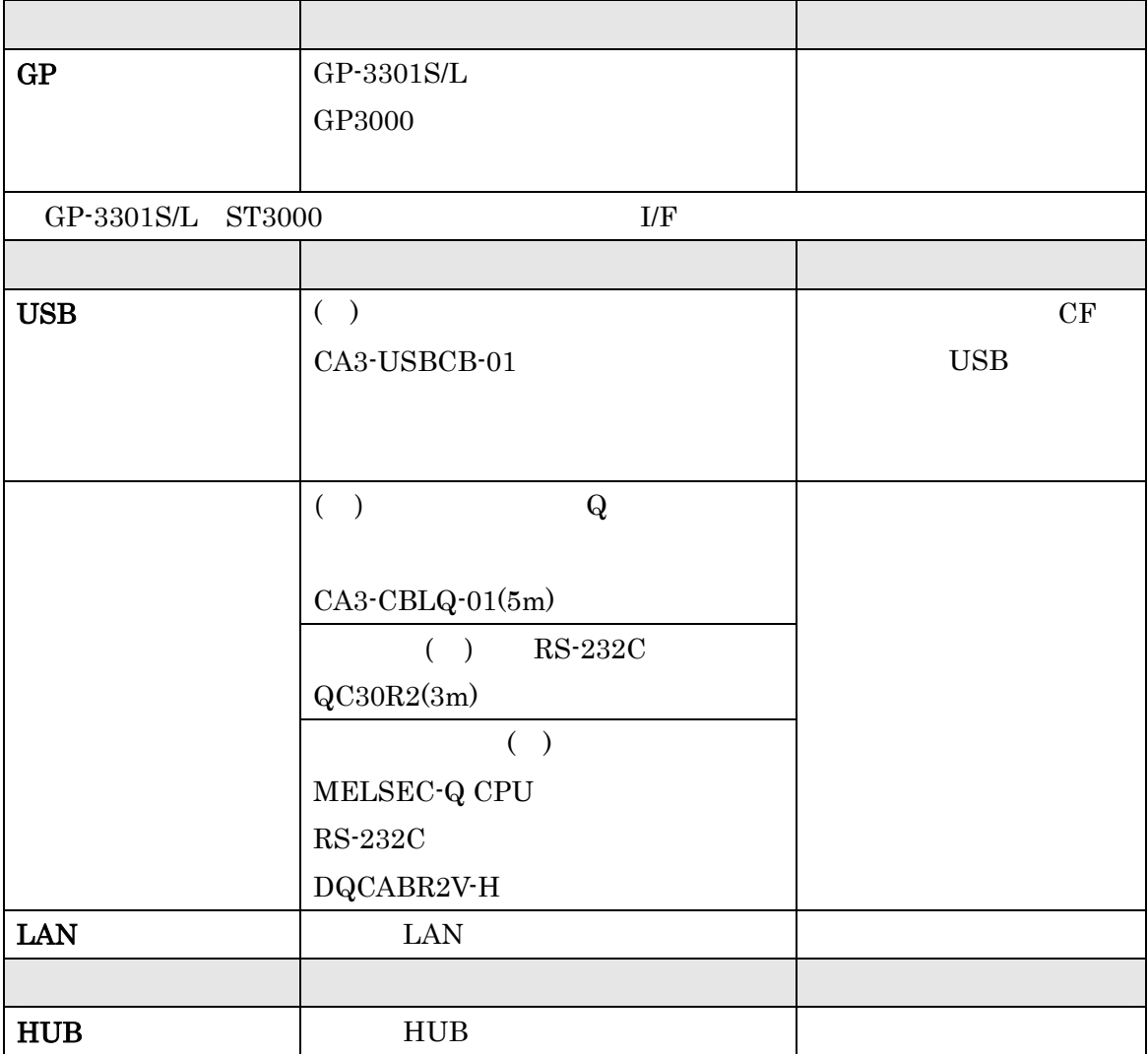

<span id="page-1-0"></span> $\mathbf{1}$ 

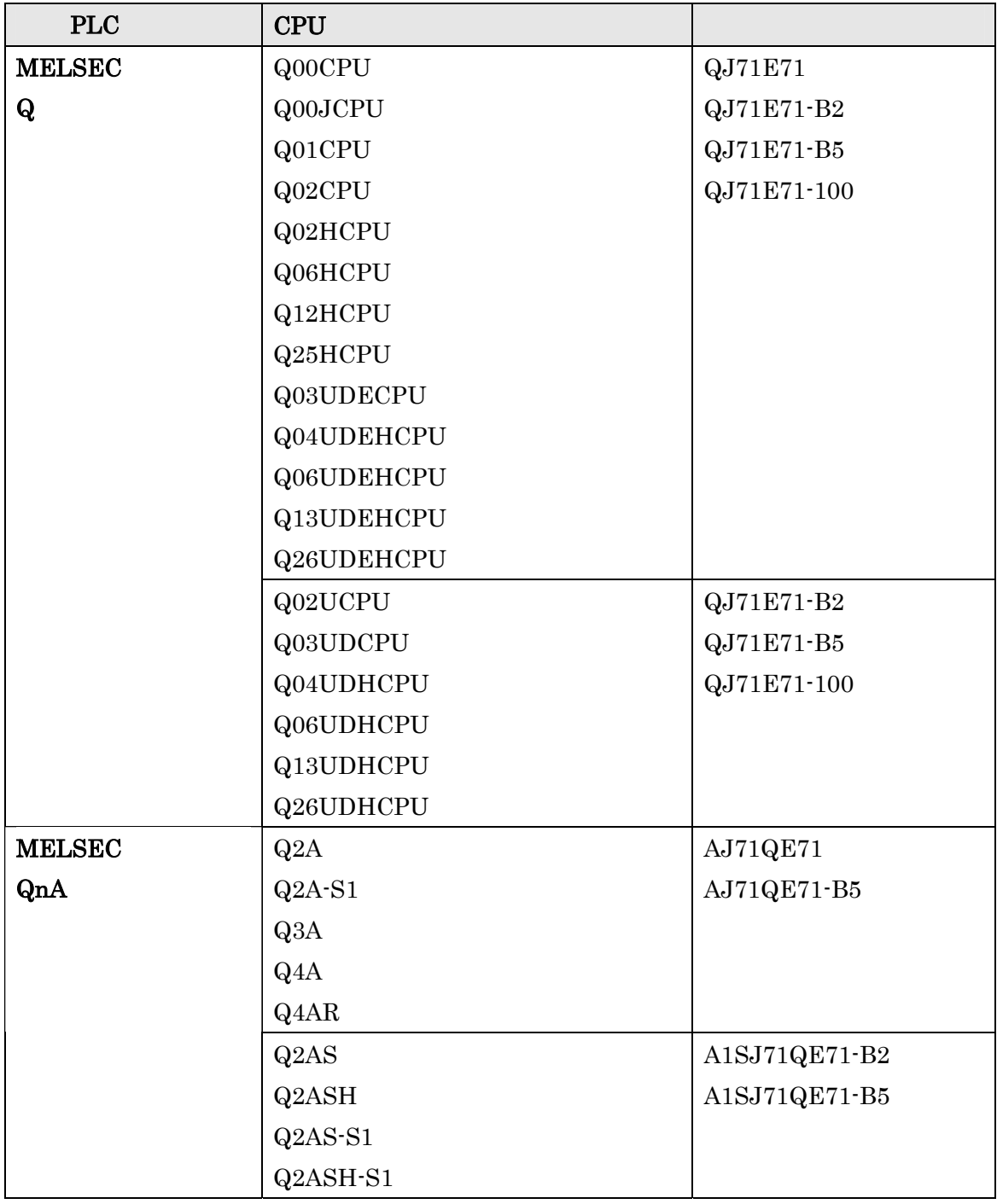

 $2009 \qquad 11 \qquad 11$ 

PLC

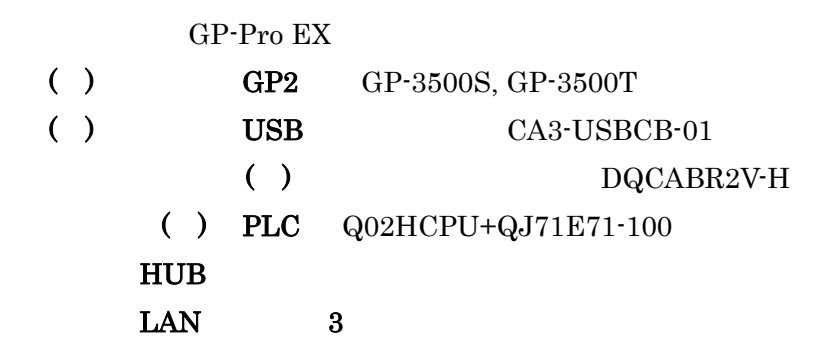

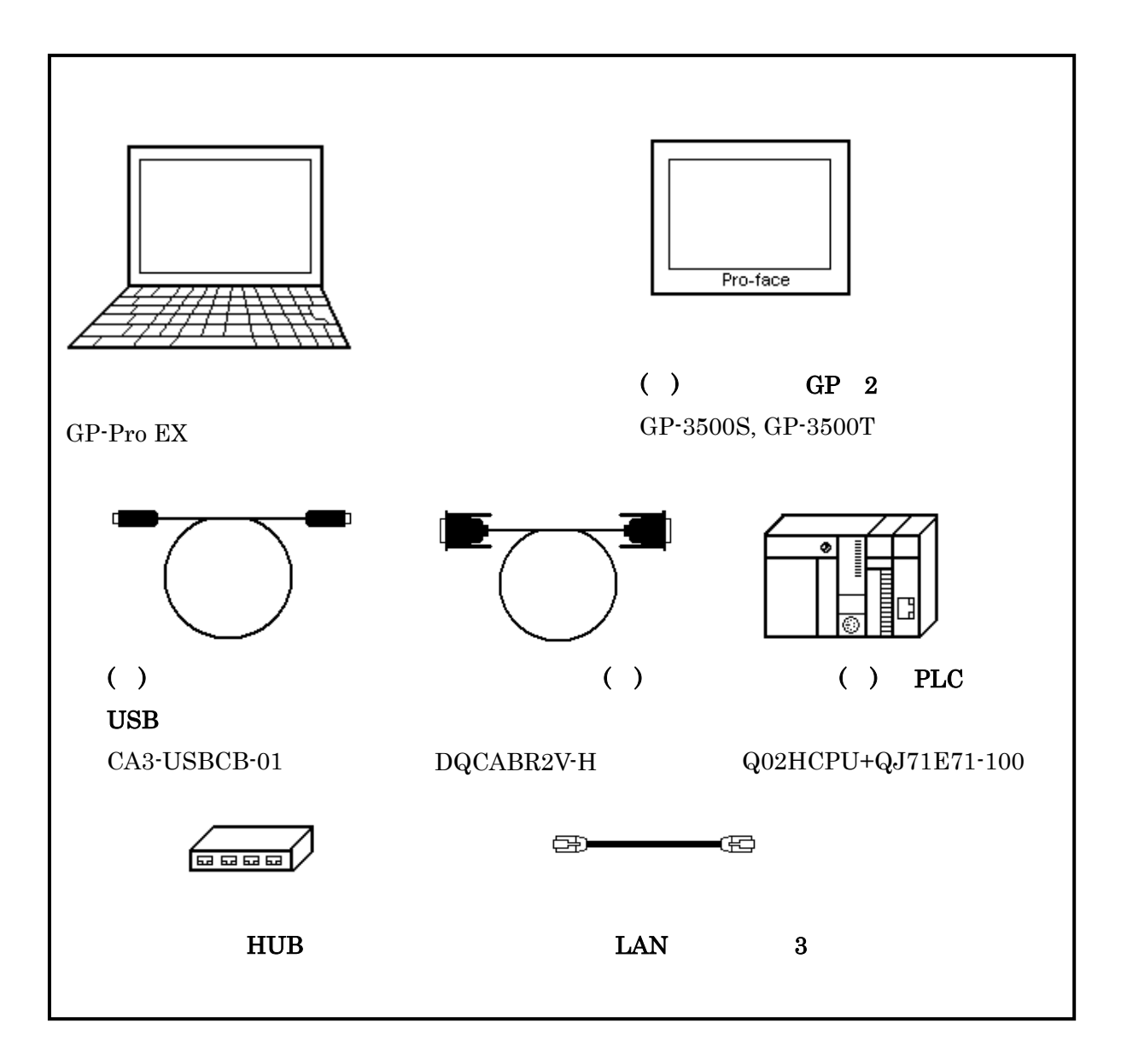

<span id="page-3-0"></span> $\overline{2}$ 

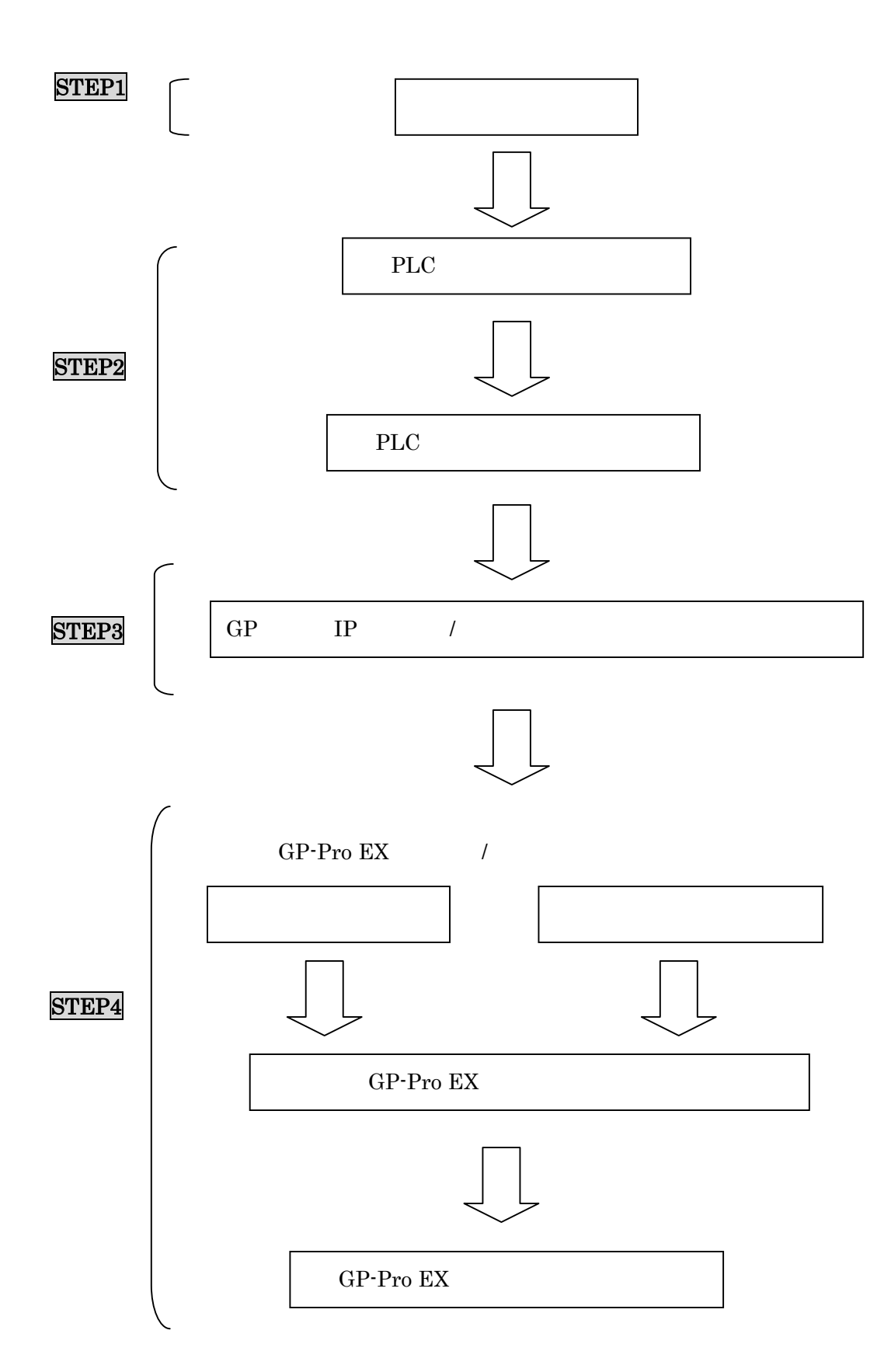

<span id="page-4-0"></span> $\overline{3}$ 

<span id="page-5-0"></span>4 STEP1 PLC

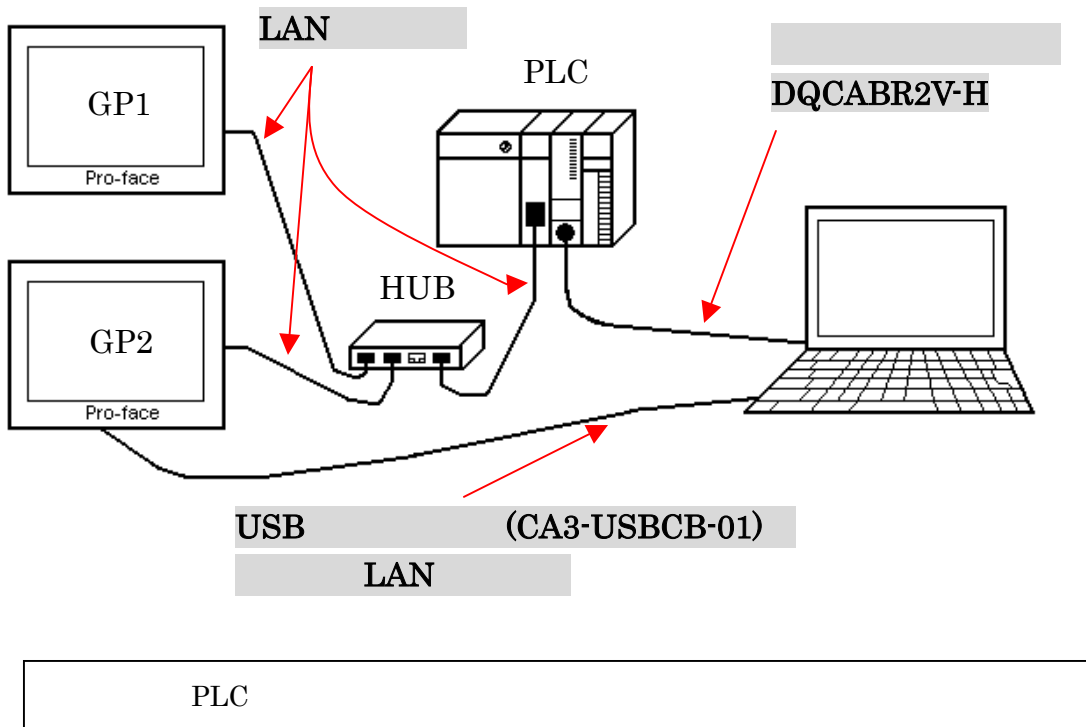

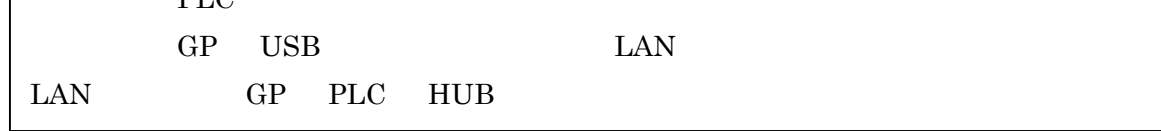

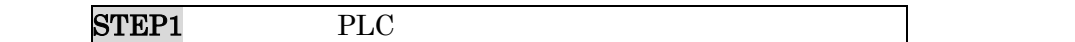

STEP2-<br>PLC

## <span id="page-6-0"></span>5 STEP2-I PLC ( ) GX Developer GX DeveloperV8.74

 $\longrightarrow$ **E MELSOFT**yl-x' GX Developer プロジェ外(F) 編集(E) 検索/置換(S) 表示(V) おうわ(Q) 診断(D) ツール(T) ウィンドウ(M) プロジェクト新規作成(N)... Otrl+N 361 箸  $\odot$   $\odot$   $\boxdot$   $\odot$ 밣 プロジェクトを開く(O)...  $Ctr[+O]$ プロジェクトを閉じる(C) プロジェクトの上書き保存(S) Ctrl+S フロジェ外の名前を付けて保存(A)... Ξ. 國 ᆒ R 手划 青玉 Z. プロジェクトの削除(D)... 照合(K)... 北°-①.. 編集データ(F)  $\blacktriangleright$ PC好ク変更(H)... 他形式ファイルの読出単  $\blacktriangleright$ 他形式ファイルへの書込(E)  $\blacktriangleright$ 

 $PC$ 

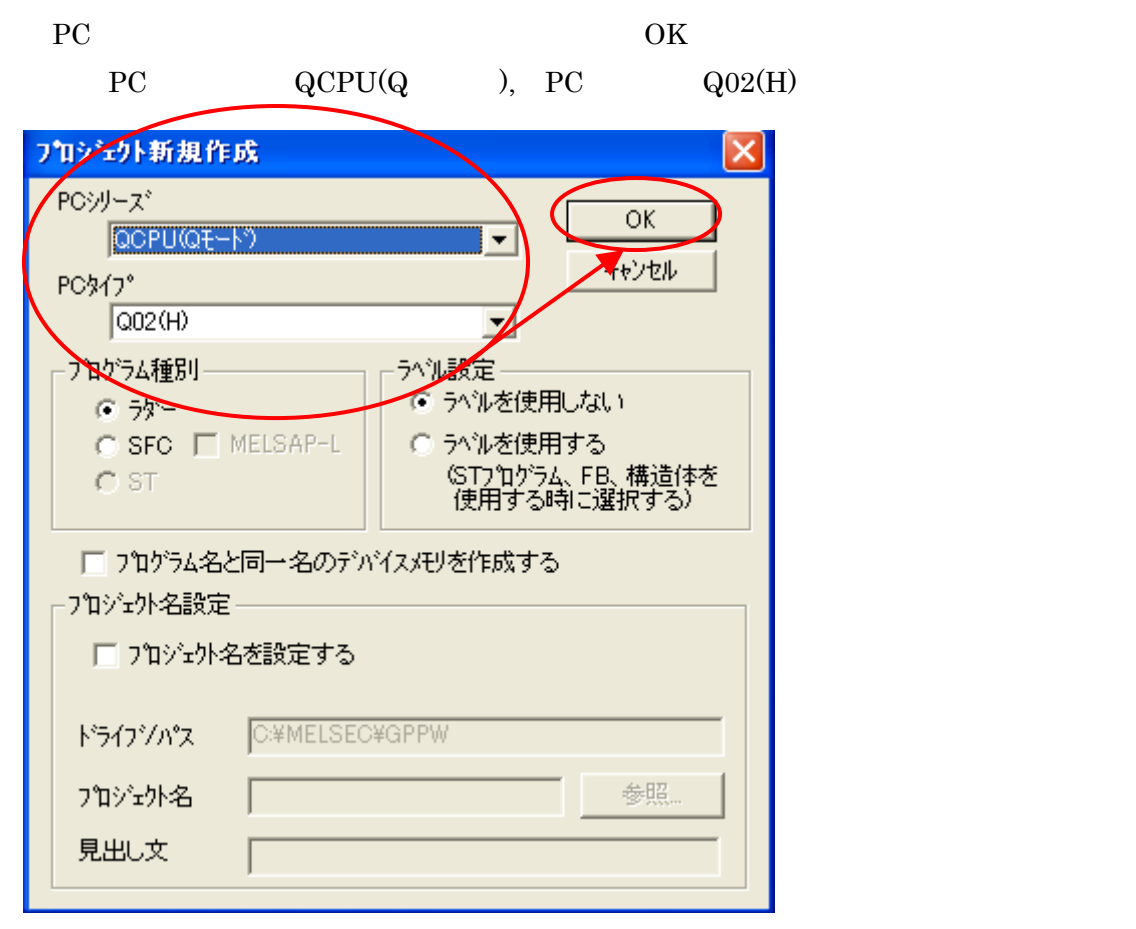

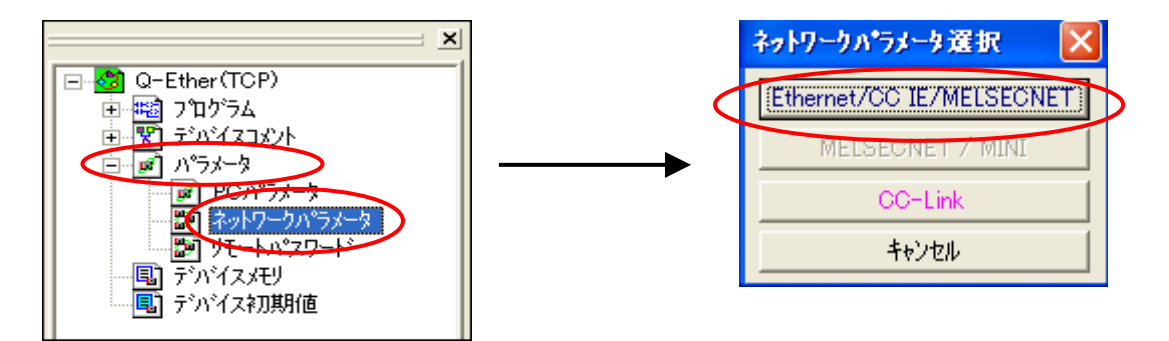

Ethernet/CC IE/MELSECNET

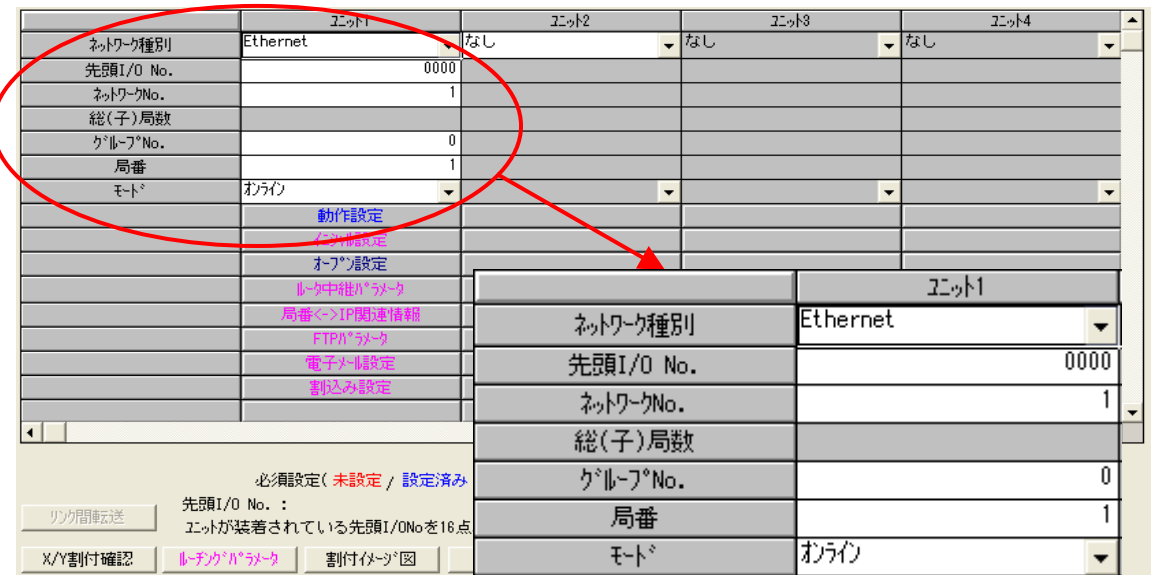

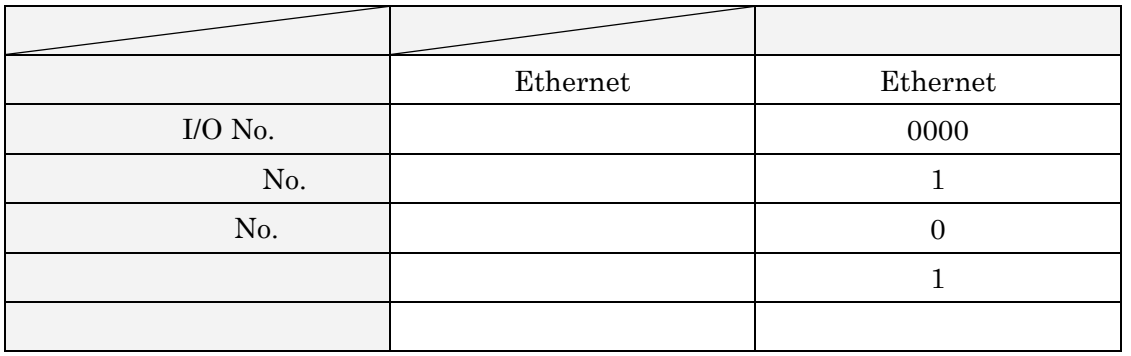

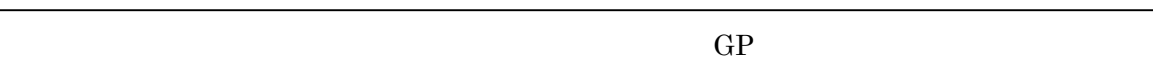

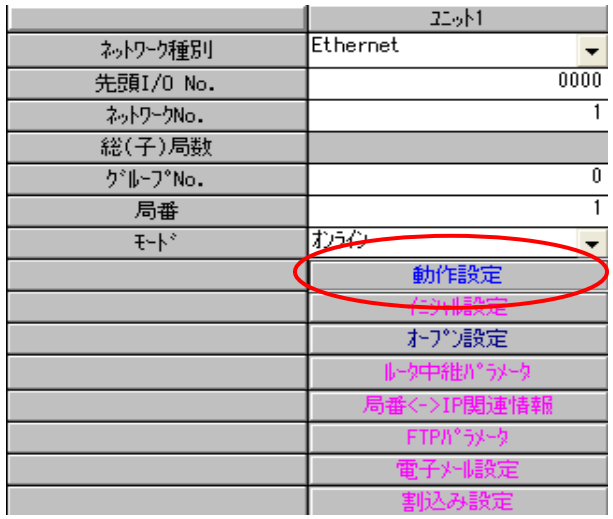

Ethernet

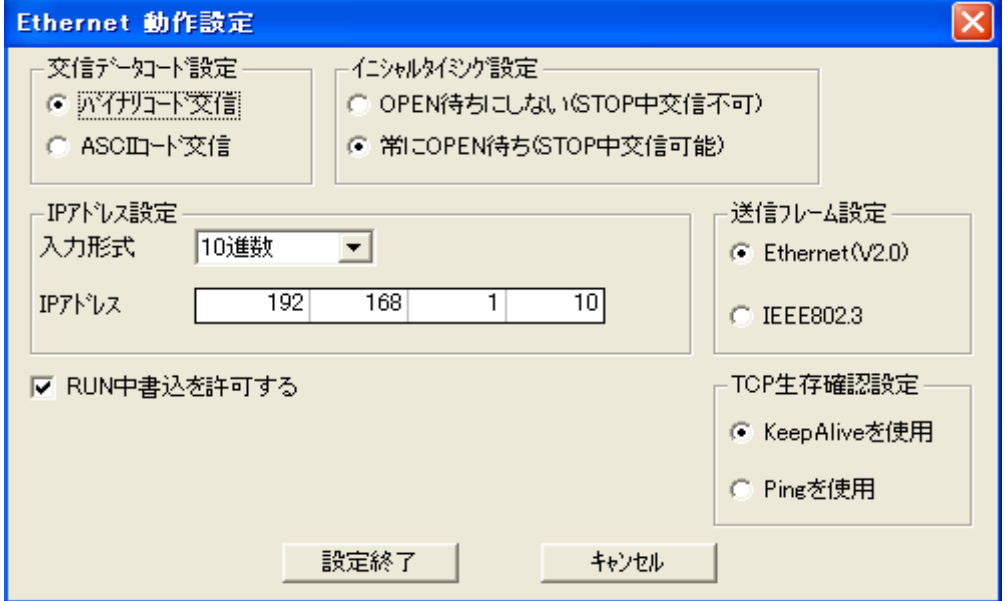

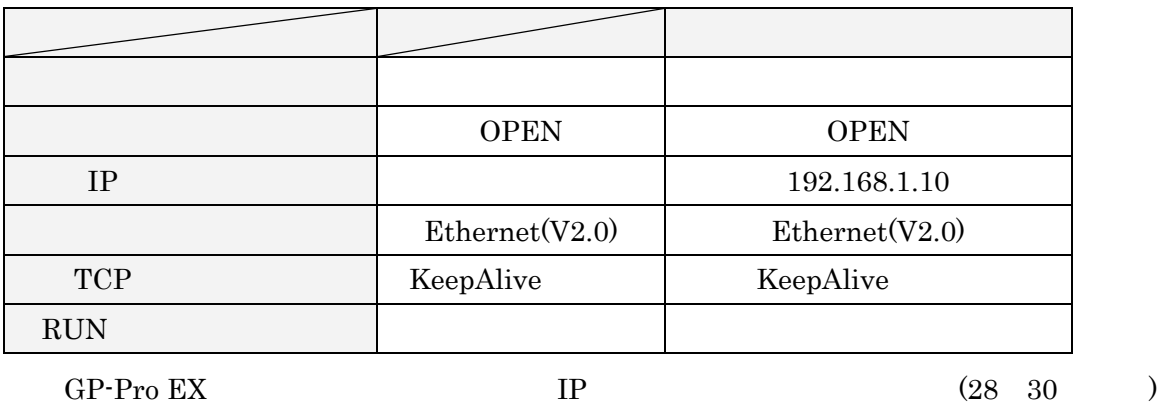

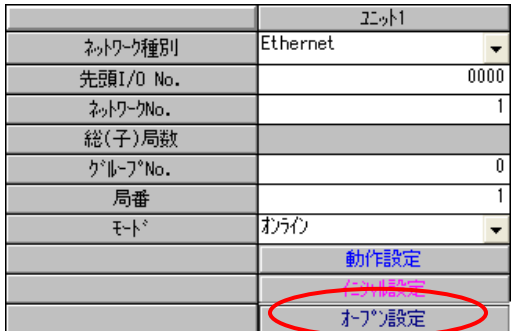

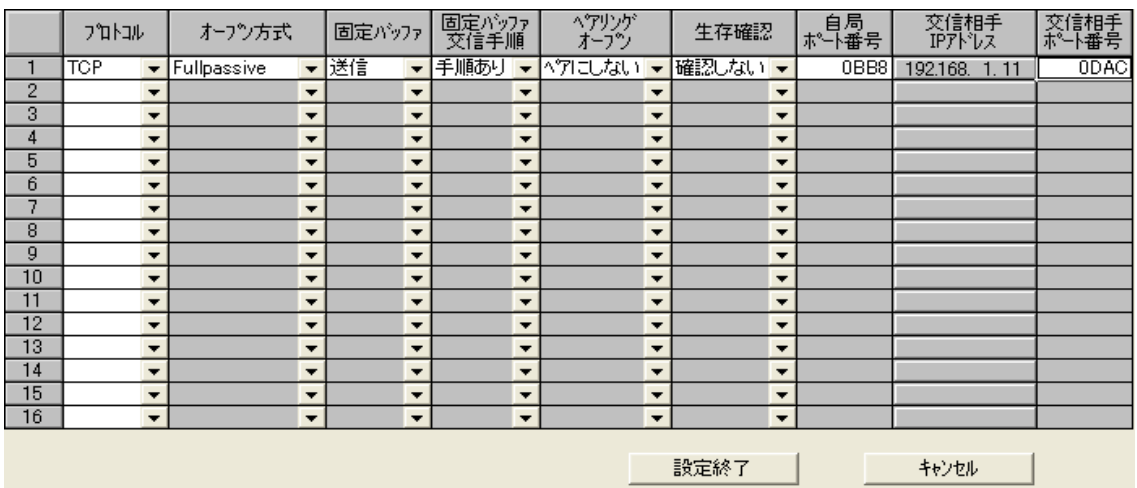

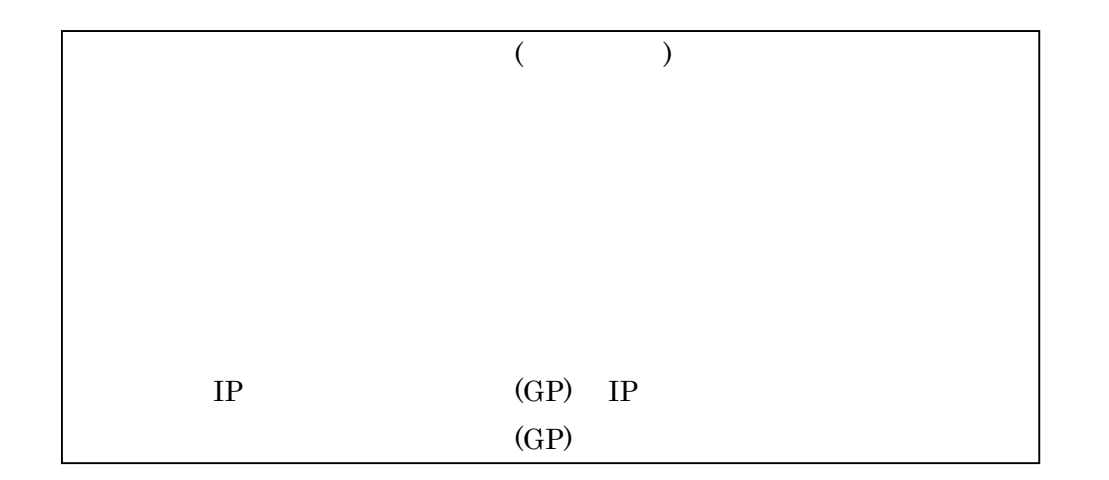

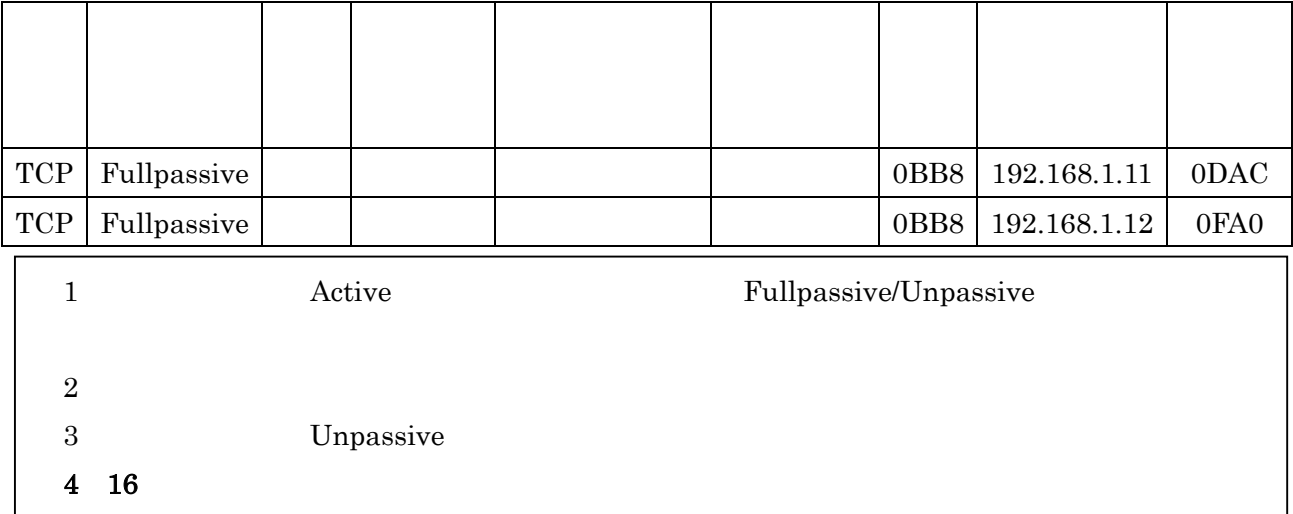

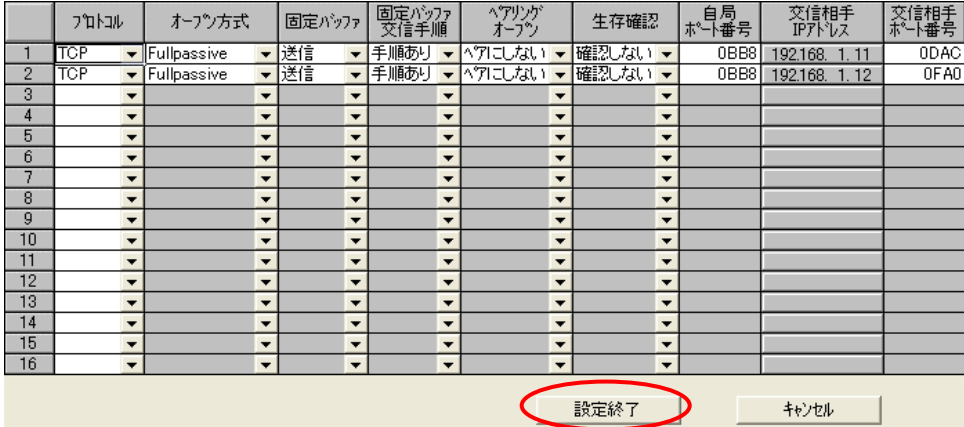

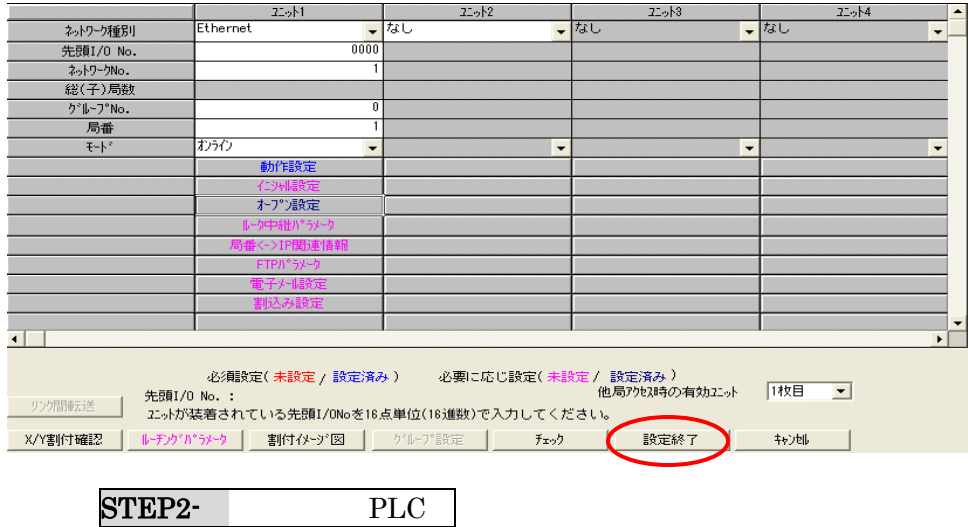

## <span id="page-11-0"></span> $6$  STEP2-II PLC

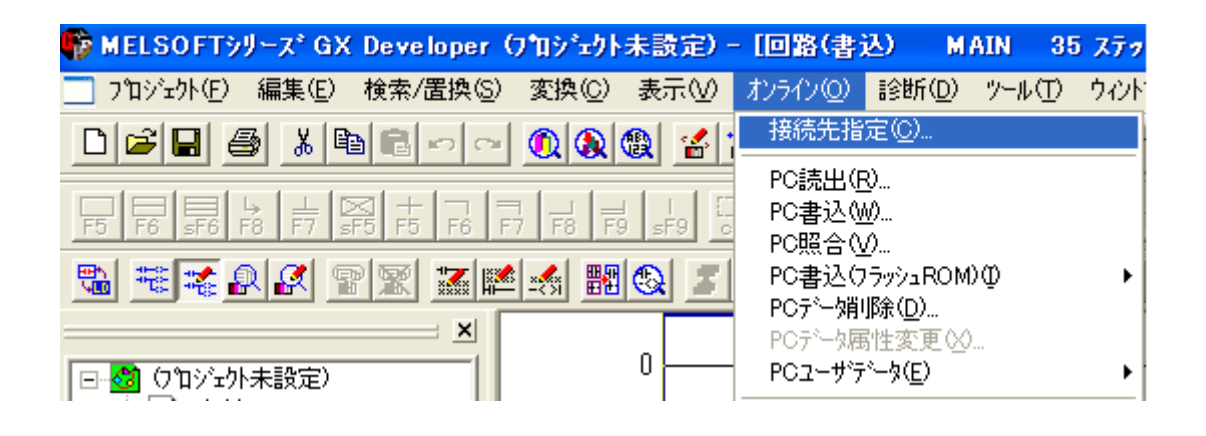

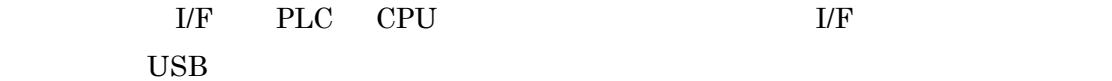

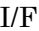

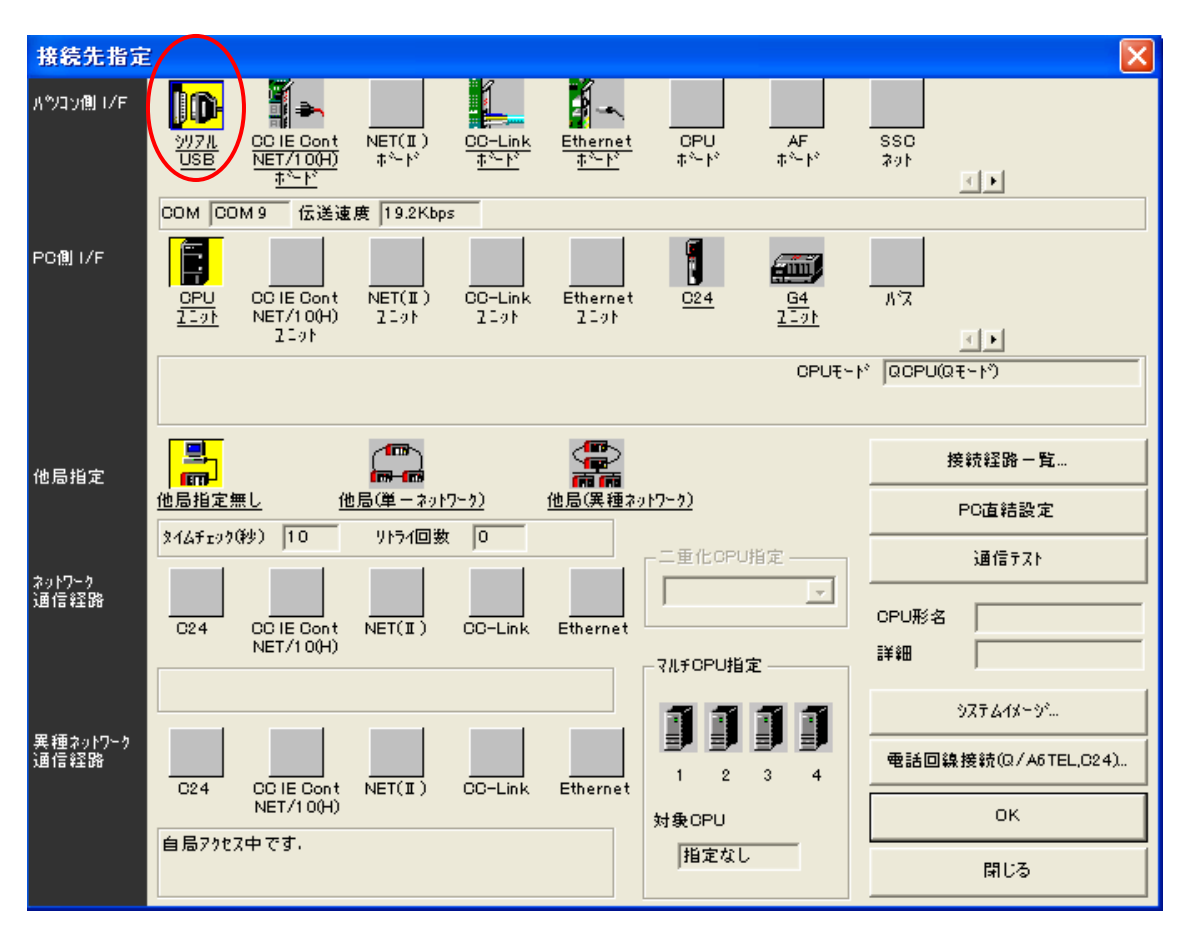

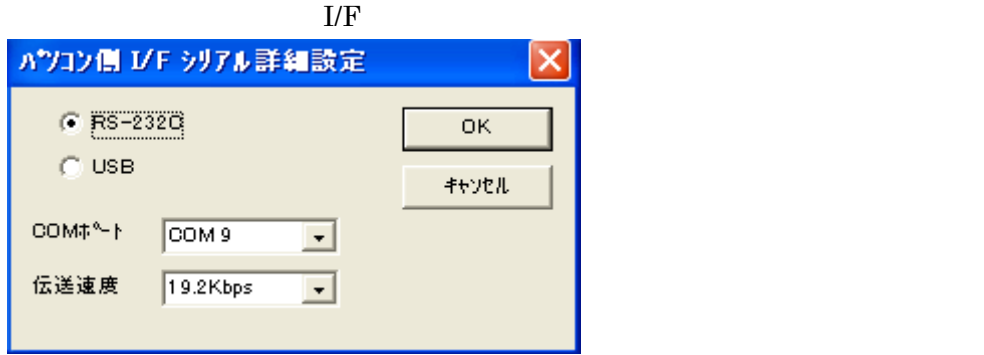

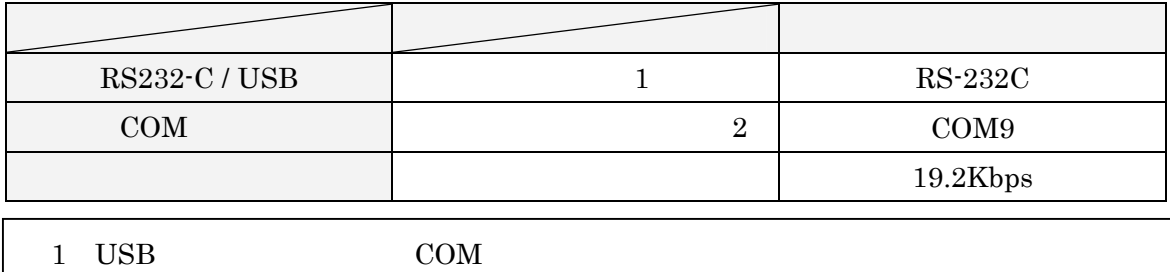

 $2$ 

OK

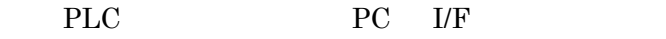

CPU 2000 DECEMBER 2000 DECEMBER 2000 DECEMBER 2000 DECEMBER 2000 DECEMBER 2000 DECEMBER 2000 DECEMBER 2000 DECEMBER 2000 DECEMBER 2000 DECEMBER 2000 DECEMBER 2000 DECEMBER 2000 DECEMBER 2000 DECEMBER 2000 DECEMBER 2000 DEC 接続先指定 × K 凯 <sub>パ</sub>ツコン側 I/F **ID** i - $\overrightarrow{\text{NET(I)}}$  $\frac{OPU}{t^2 - V^2}$  $\overline{AF}$  $\frac{1}{\left\{ \begin{array}{lcl} 0 & 0 & 0 \\ 0 & 0 & 0 \\ 0 & 0 & 0 \\ 0 & 0 & 0 \\ 0 & 0 & 0 \\ 0 & 0 & 0 \\ 0 & 0 & 0 \\ 0 & 0 & 0 \\ 0 & 0 & 0 \\ 0 & 0 & 0 \\ 0 & 0 & 0 \\ 0 & 0 & 0 \\ 0 & 0 & 0 \\ 0 & 0 & 0 & 0 \\ 0 & 0 & 0 & 0 \\ 0 & 0 & 0 & 0 \\ 0 & 0 & 0 & 0 \\ 0 & 0 & 0 & 0 & 0 \\ 0 & 0 & 0 & 0 & 0 \\ 0 & 0 & 0$  $\underbrace{\frac{\text{COIE Cont}}{\text{NET/100H}}}_{\text{+} \sim \text{F}^2}$  $\frac{\text{Ethernet}}{\frac{\hbar^2-\hbar^2}{2}}$  $rac{297h}{\underline{USE}}$  $\frac{OO-Link}{\frac{1}{4}N-k}$ 国国 COM9 伝送速度 19.2Kbps  $\blacksquare$ Ē PC側 I/F **filli** OCTE Cont<br>NET/100H)<br>2191  $\frac{\overline{\text{NET(I)}}}{\text{NET(I)}}$  $\begin{array}{c}\n\hline\n\text{OO-Link} \\
2 \text{Lipk}\n\end{array}$  $\frac{64}{2-21}$ Ethernet<br> $229$  $\overline{KZ}$  $rac{970}{1291}$  $Q24$ 国国 OPUE-M QOPUQE-M 禺  $\mathbb{C}$ <u><<mark>■</mark>つ</u><br>扁扁<br><u>他局(異種ネットワーク)</u> 接続経路一覧... 他局指定 他局指定無し 他局(単一ネットワーク) PC直結設定 344チェック(秒) |10 9154回数 | 0 二重化GPU指定-通信テスト -<br><mark>通信経路</mark><br>通信経路  $\overline{1}$  $\overline{r}$ CPU形名 ľ CO IE Cont<br>NET/100+)  $\overline{C24}$  $\overline{\text{NET(I)}}$  $OC-Link$  $E<sub>thernet</sub>$ 詳細 Г マルチOPU指定 うステムイメージ ... Ţ 異種ネットワーク<br>通信経路 電話回線接続(Q/A6TEL,C24)...  $\overline{2}$  $\mathbf{1}$  $\overline{3}$  $\overline{4}$  $C24$ CCTE Cont<br>NET/100H)  $\overline{\text{NET(I)}}$  $00$ -Link Ethernet  $\alpha$ 対象CPU 自局アクセス中です。 推定なし 閉じる

PC I/F CPU

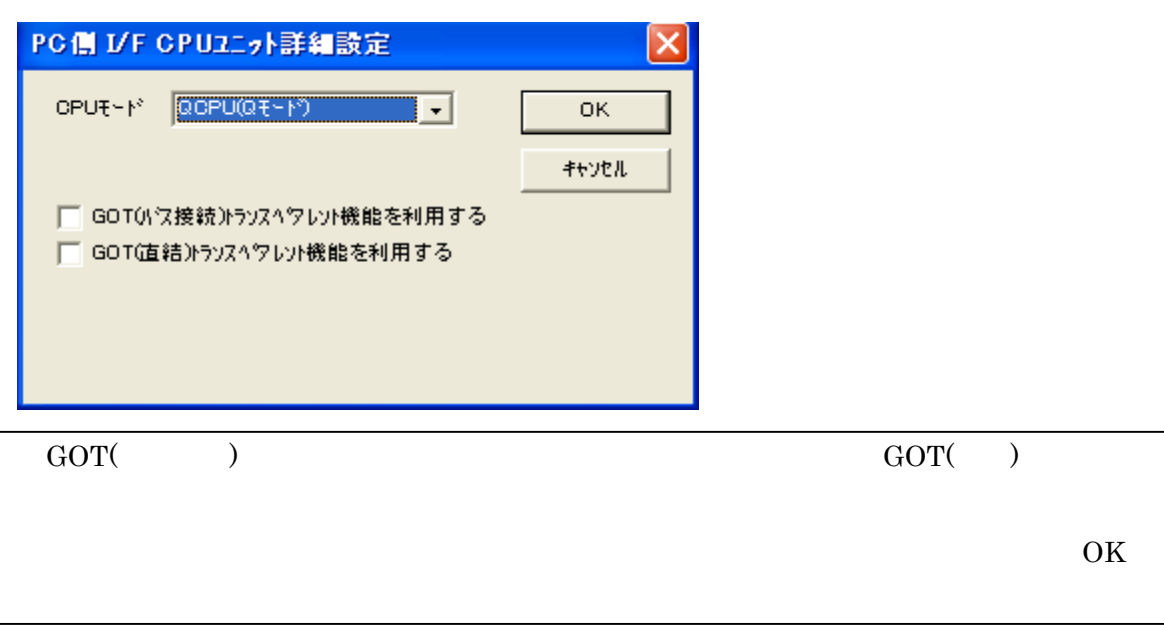

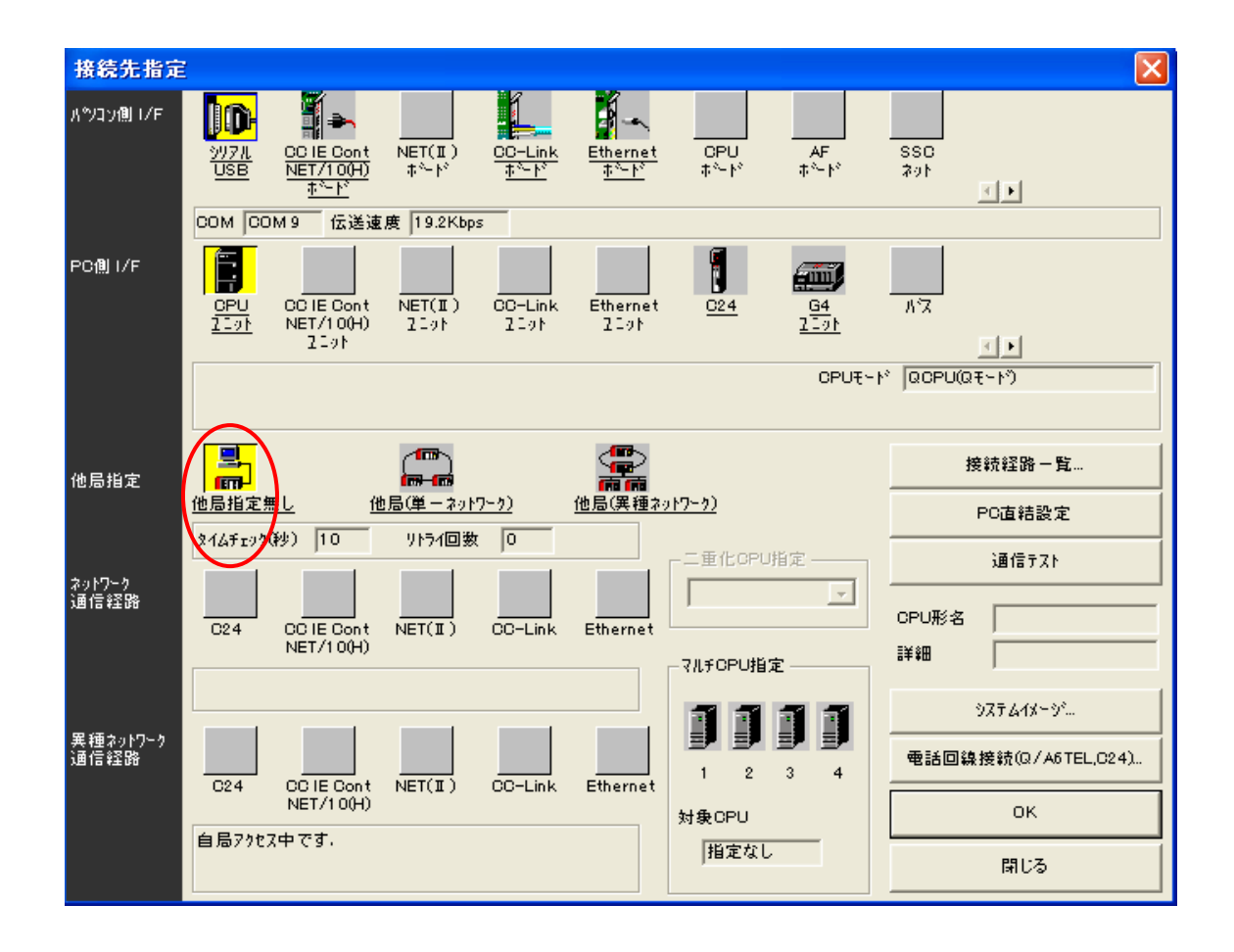

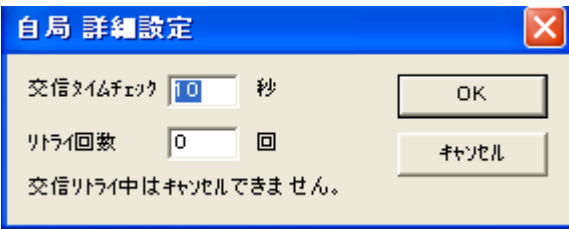

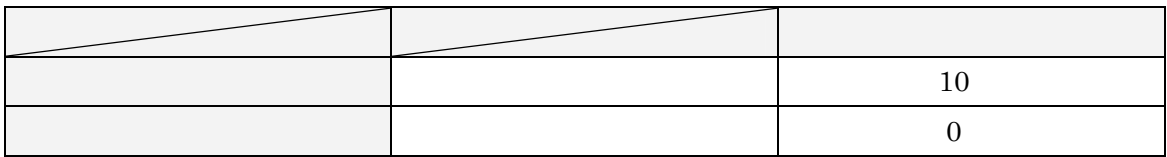

OK OK

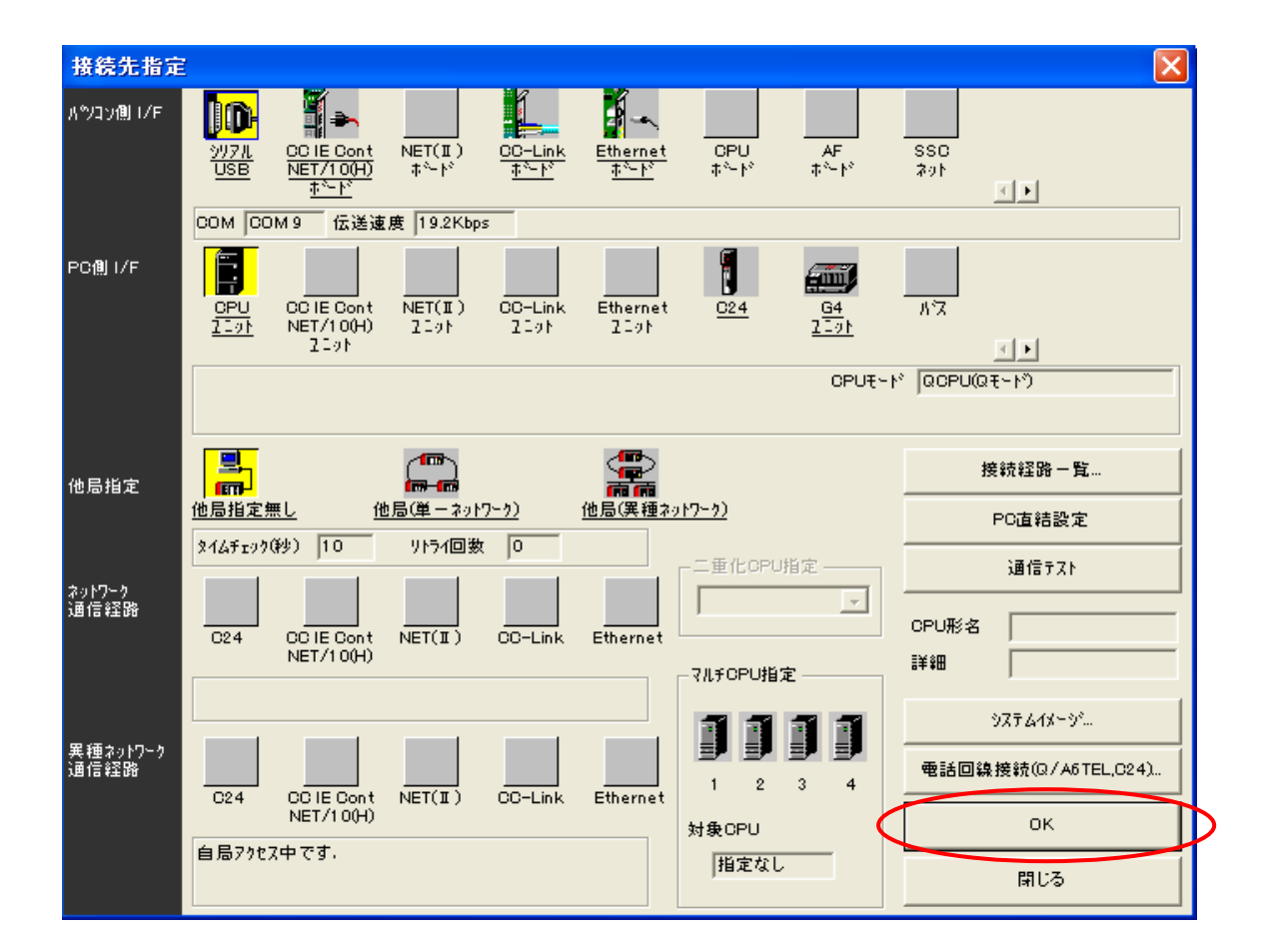

#### $\overline{\text{OK}}$

## 接続先の設定が終了すれば、次は PLC へ書き込みます。

 $PC$ 

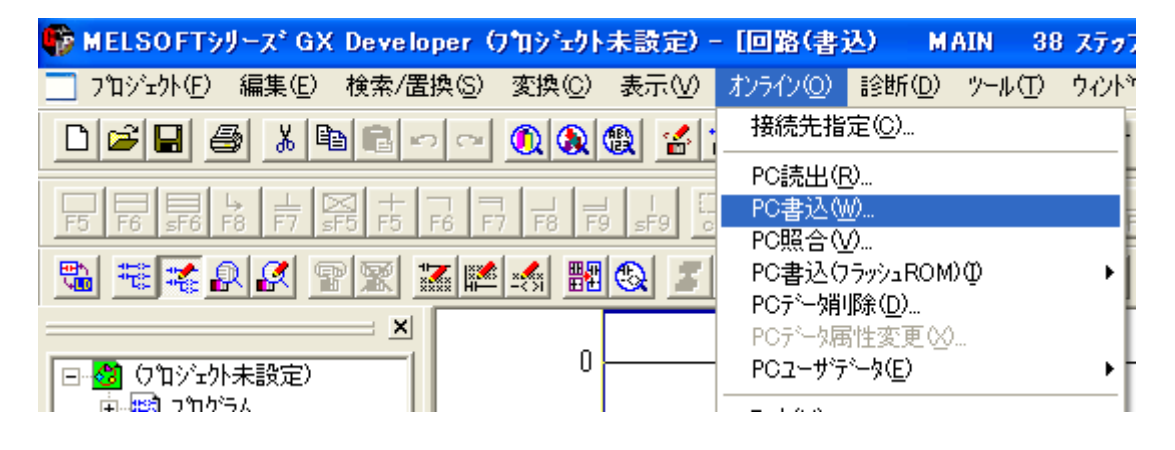

PC **PC** 

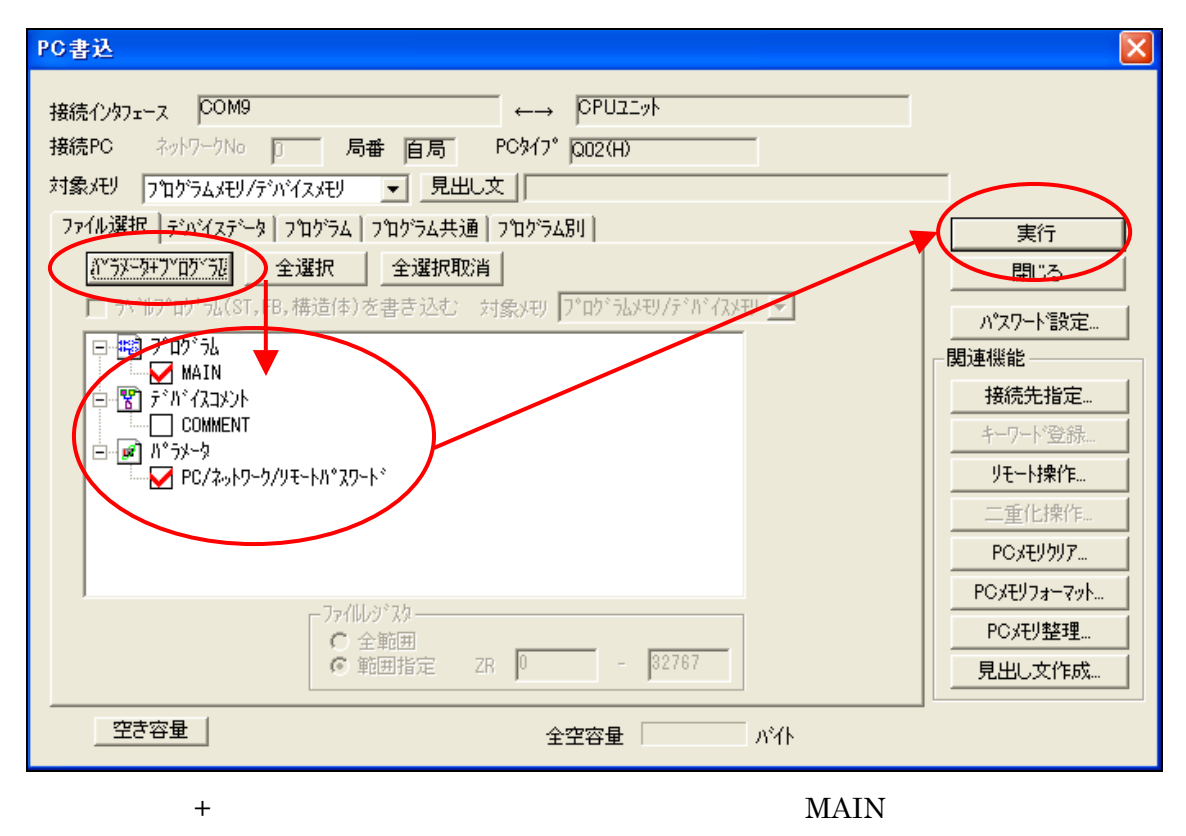

PC/  $\qquad \qquad$ 

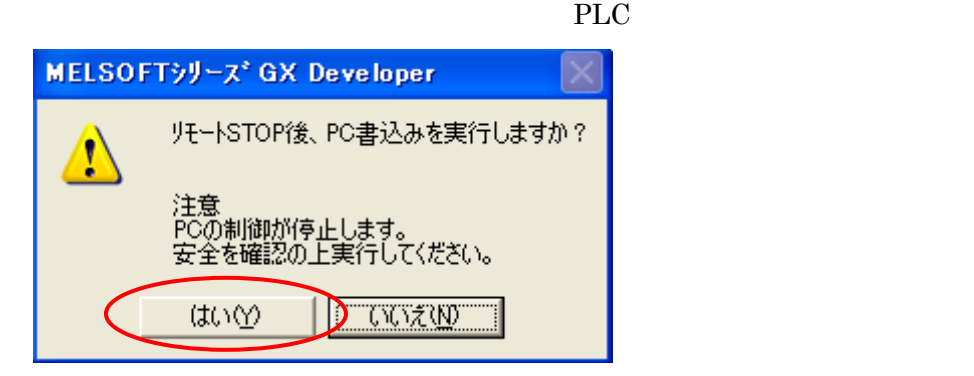

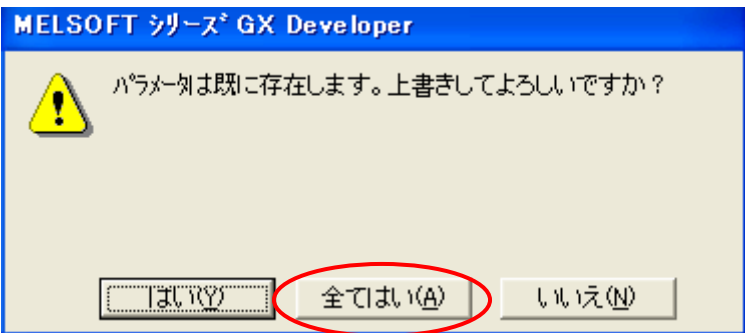

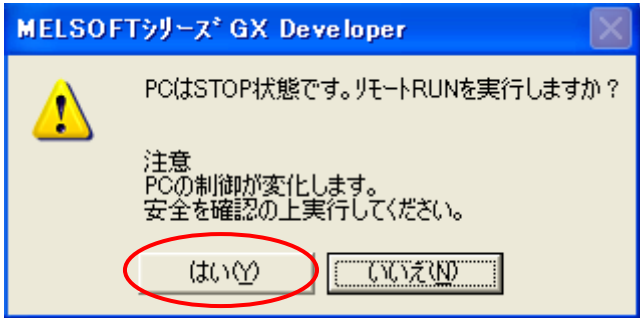

PLC

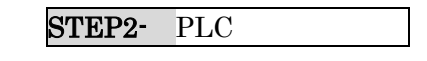

GX Developer

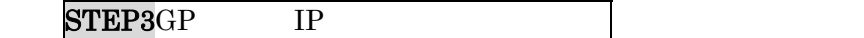

# <span id="page-17-0"></span>7 STEP3 GP IP

 $\mbox{GP} \qquad \quad \mbox{IP} \qquad \quad \mbox{\it I}$ 

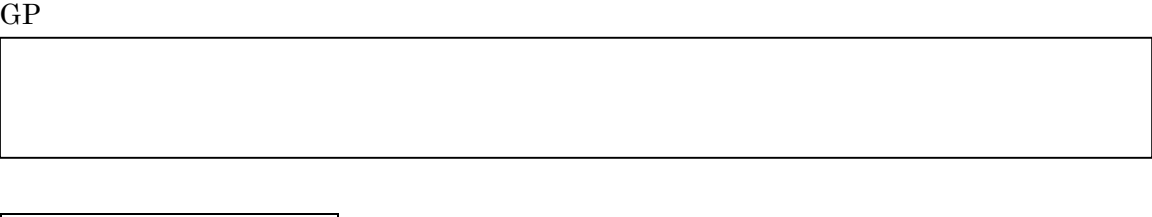

 $40 \hspace{1.5cm} 3$ 

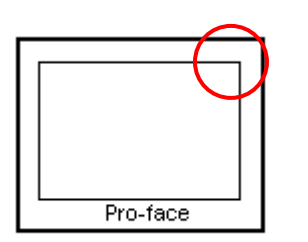

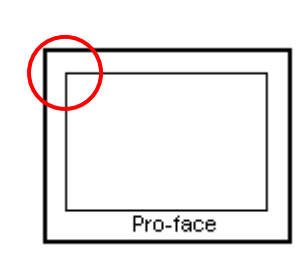

Pro-face

 $\rightarrow$   $\rightarrow$   $40$ 

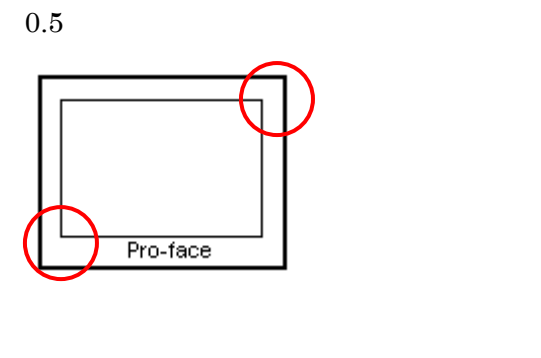

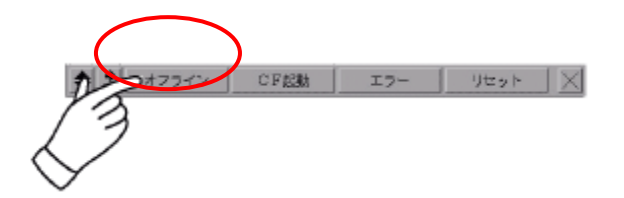

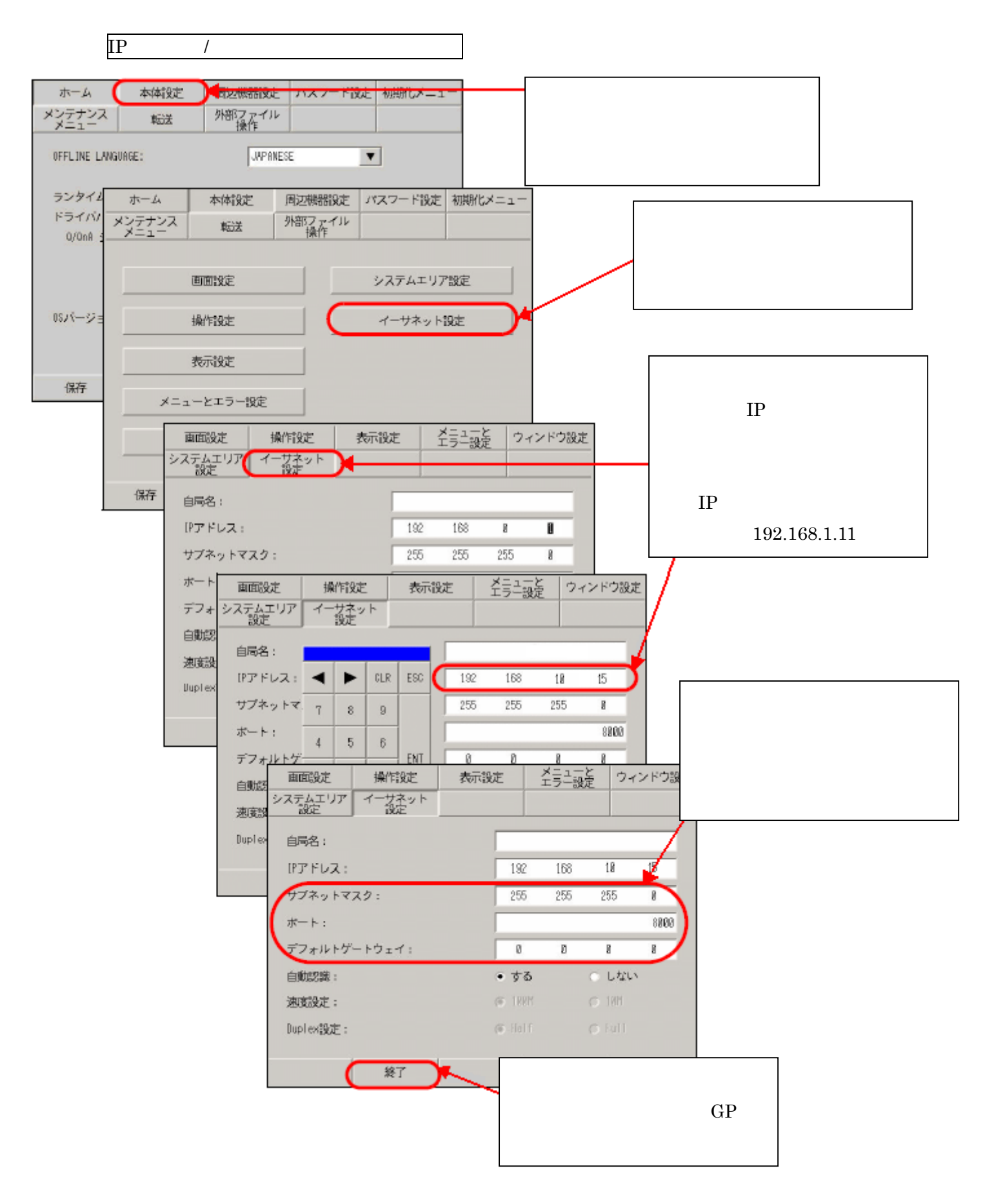

### $GP$  or  $IP$

 $GP1$ 

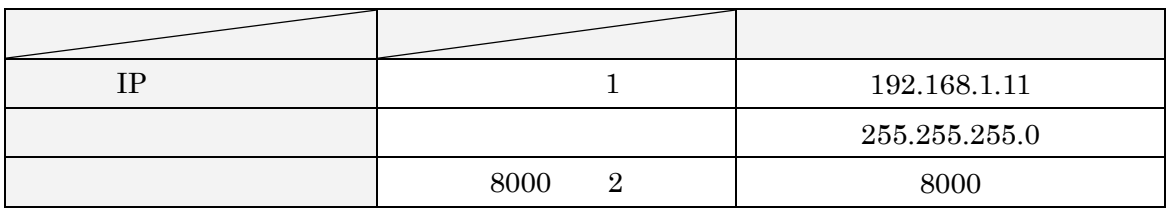

GP<sub>2</sub>

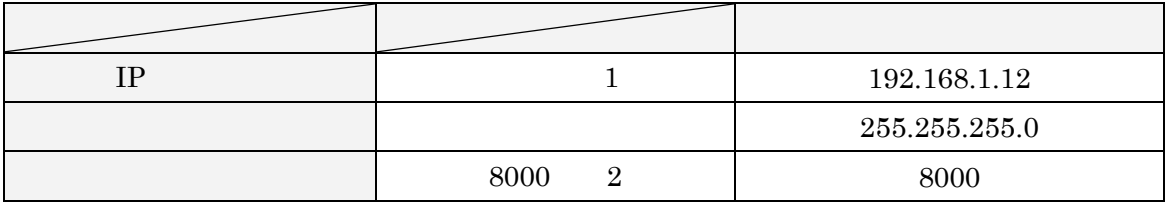

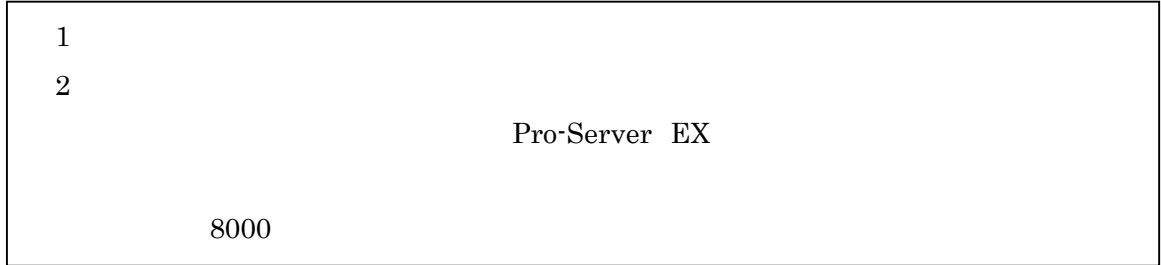

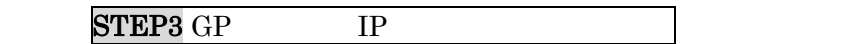

# ${\rm STEP4}$

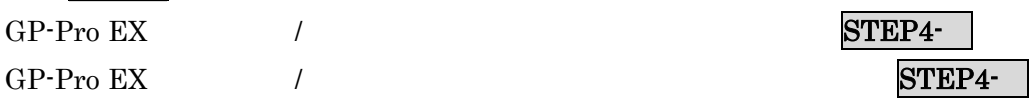

## <span id="page-20-0"></span> $8$  / 8.1 STEP4 GP-Pro EX (1999年)

GP-Pro EX

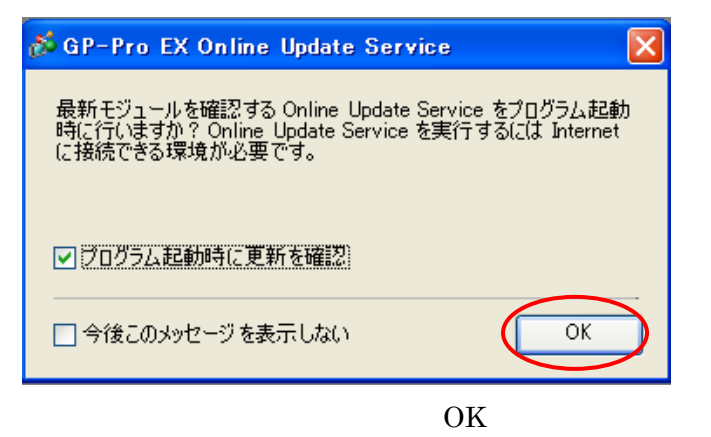

GP-Pro EX  $\hspace{1.6cm}$  OK

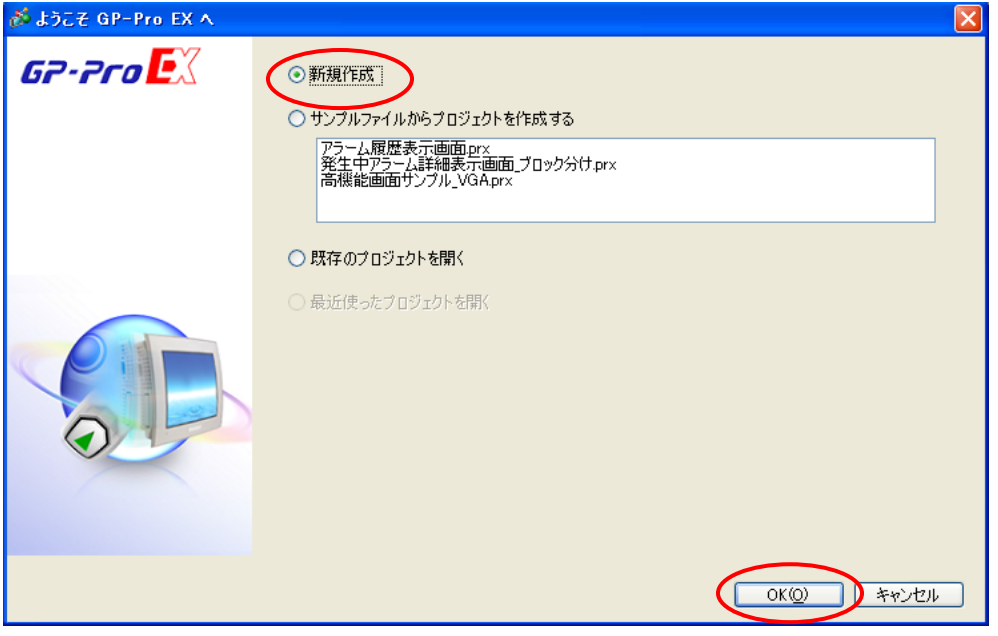

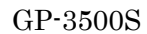

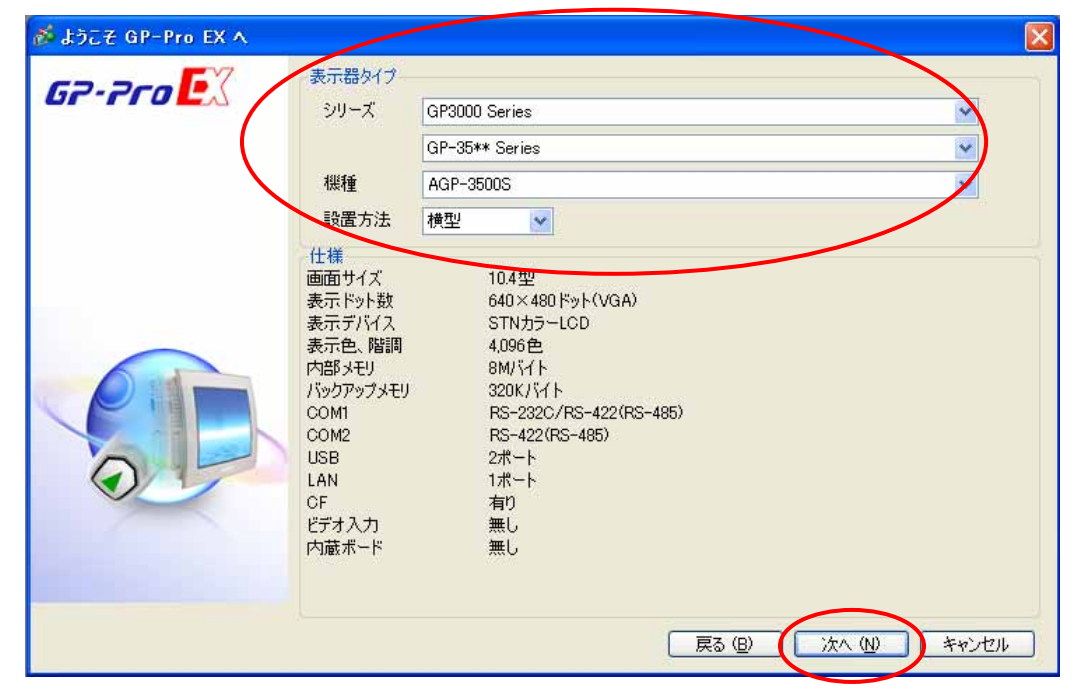

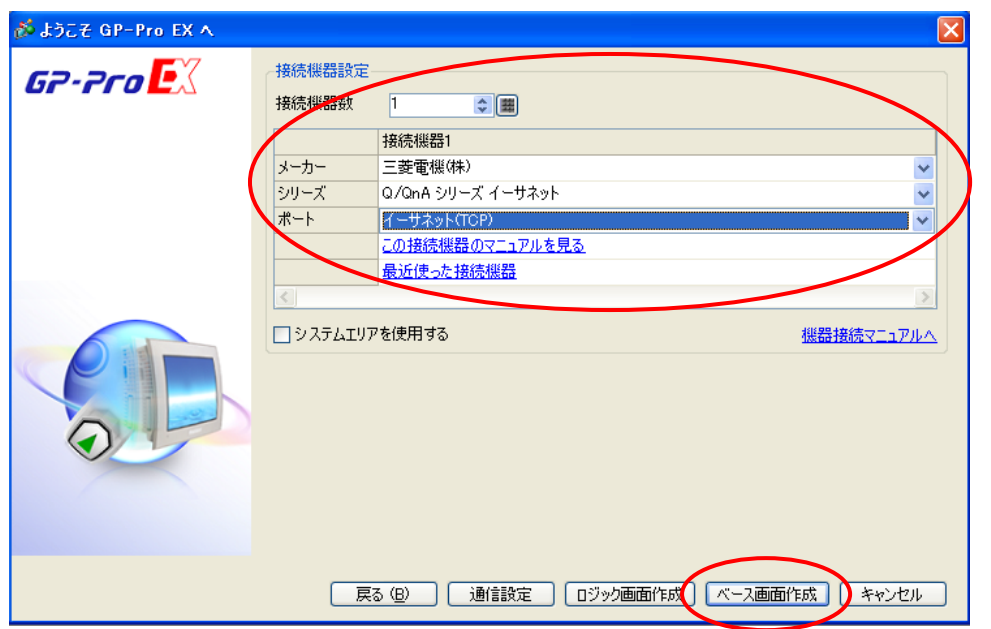

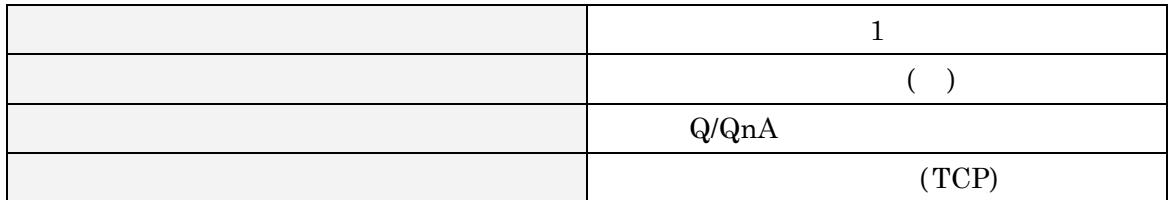

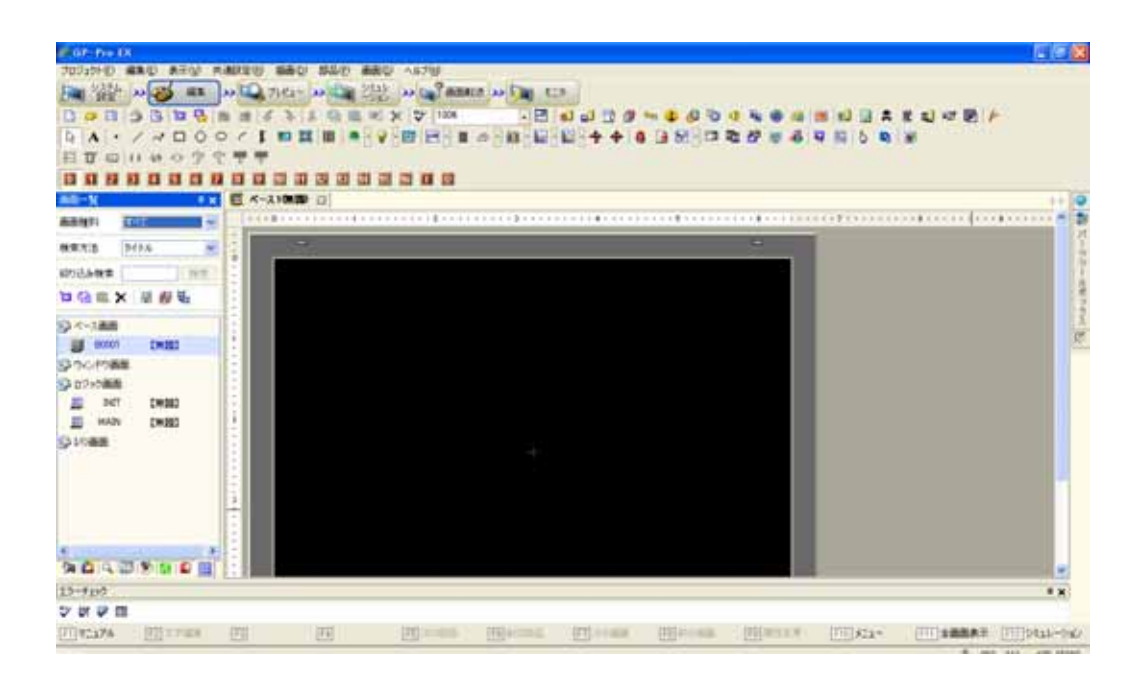

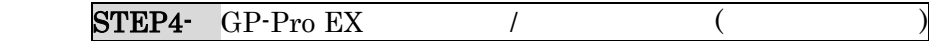

STEP4-<br>
GP-Pro EX

<span id="page-23-0"></span> $[$ 

 $\rightarrow$ 

GP-Pro EX プロジェクト(E) 編集(E) 表示(V) 共通設定(B) 画面(S) ヘルプ(H) **DPESPESSION** <u> ම ය බෙ</u> වි システム ことウィンドウ  $\overline{4 \times}$ 機種設定 表示器設定 表示器タイプ シリーズ GP3000 Series 根据重要 ファース - Giroobo Jeik<br>機種 - AGP-3500S<br>設置方法 - 横型 本体設定 ロジックプログラム設定 仕様 ぶ 表示器変更 × ビデオ/動画設定 画面サイズ 10.4型 フォント設定 640×480ドット(VGA) 表示ドット数 現在の表示器 表示デバイス STNカラーLCD 周辺機器設定 表示色、階調 4,096色 シリーズ GP3000 Series 周辺機器一覧 内部メモリ 8M/S/F GP-35\*\* Series 接続機器設定 バックアップメモリ 320K/%/ト 機種 AGP-3500S プリンタ設定 COM1 RS-232C/RS-422(RS-485 入力機器設定 設置方法 横型 COM<sub>2</sub> RS-422(RS-485) スクリプト設定  $2\Re -\frac{1}{2}$ **TISB** I/Oドライバ設定 LAN 1ポート FTPサーバ設定 変換先の表示  $\overline{\text{C}}\text{F}$ 有り 王デム設定 列系 GP3000 Series 画像ユニット設定 Ï GP-34\*\* Series v 機種 AGP-3400S  $\checkmark$ 光置方法 横型  $\checkmark$ 変更 キャンセル  $\overline{\mathcal{O}}$  $)$ **S**GP-Pro EX

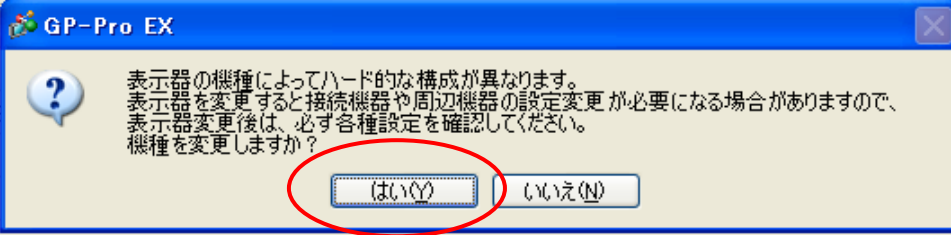

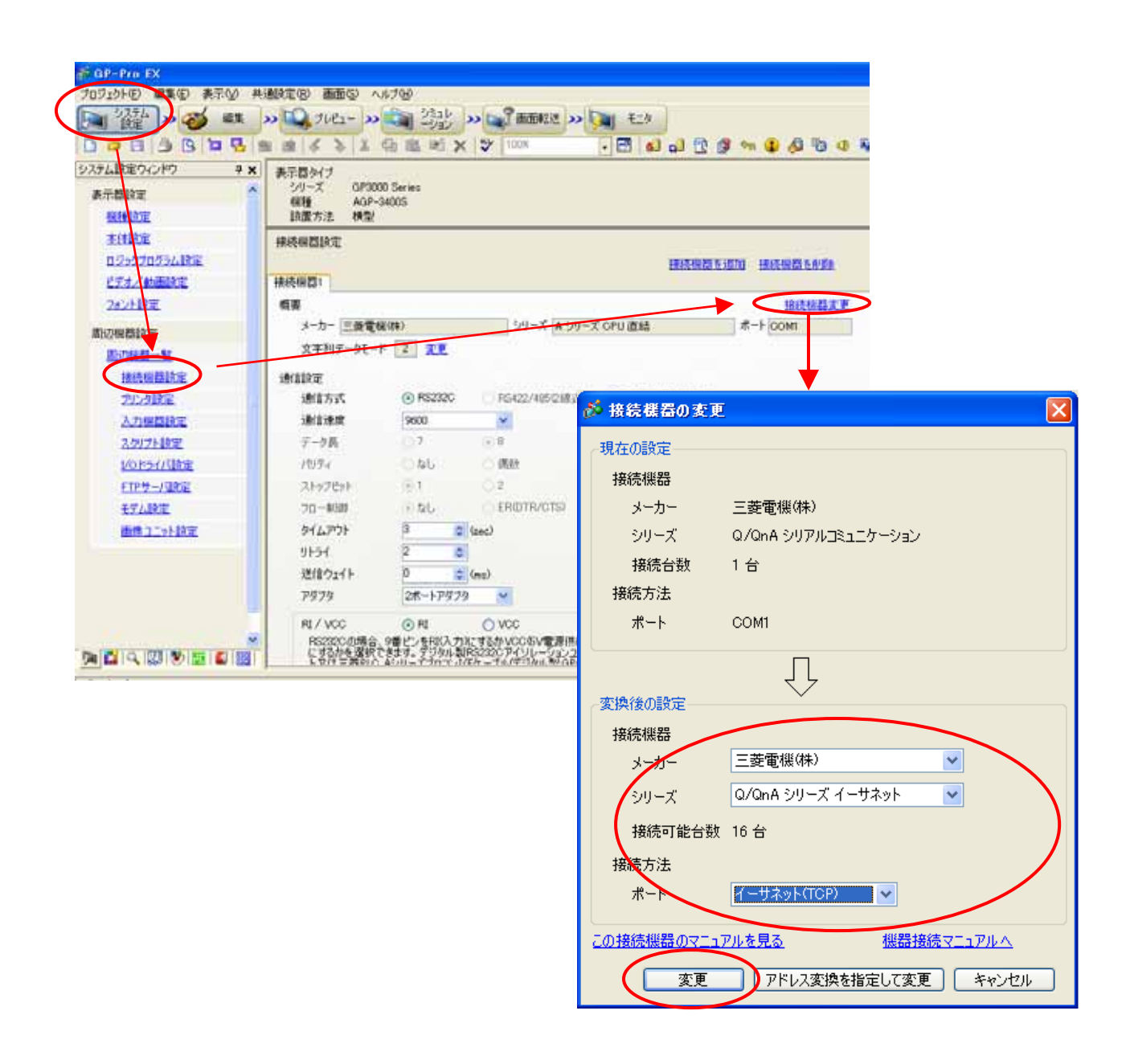

 $[$ いちがく ストックス エー・エー

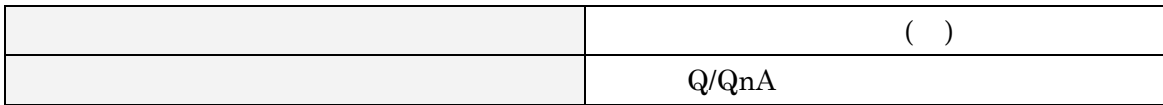

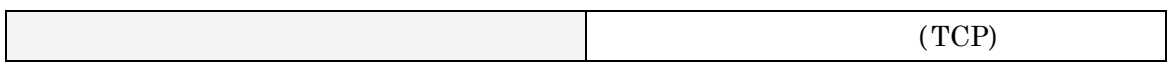

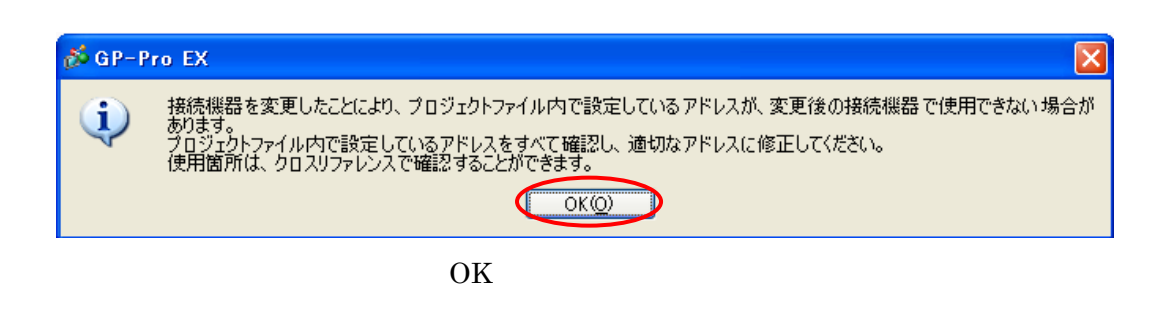

 $STEP4-GP-Pro EX$  (

STEP4-<br>
GP-Pro EX

<span id="page-26-0"></span>9 STEP4 GP-Pro EX

## $GP$

## GP<sub>1</sub>

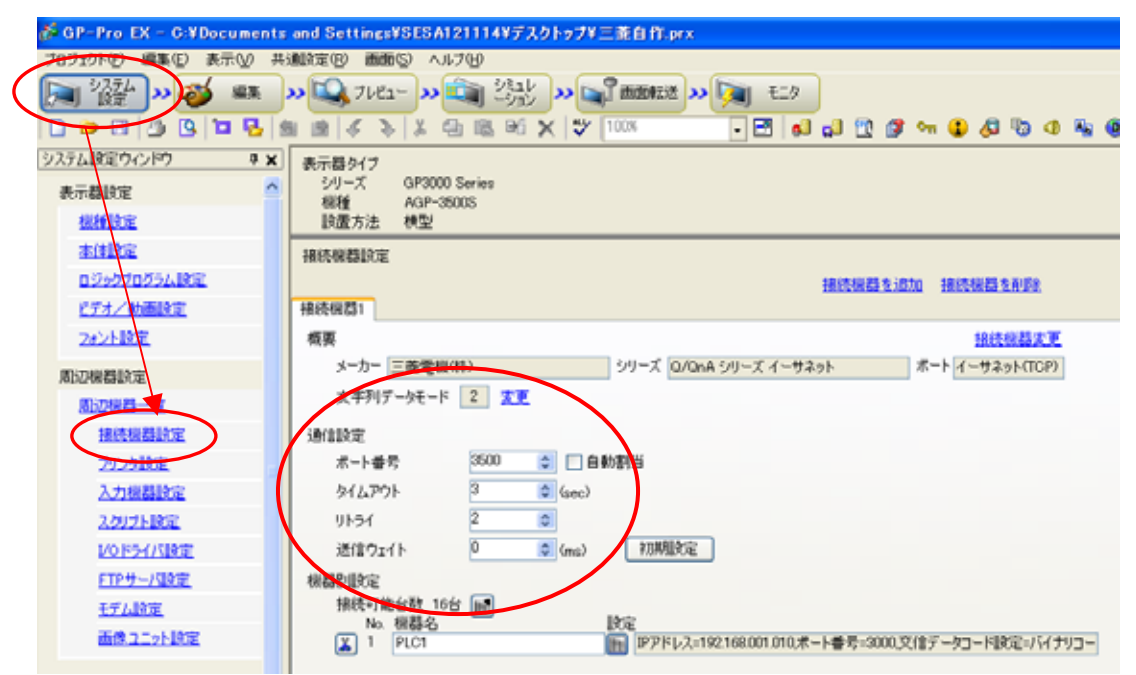

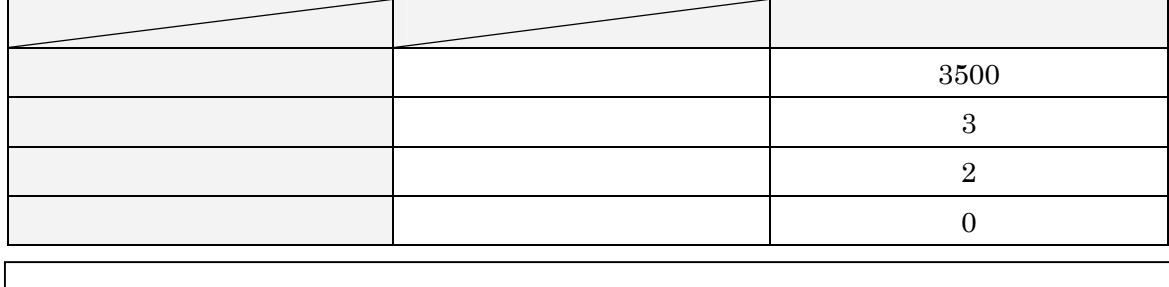

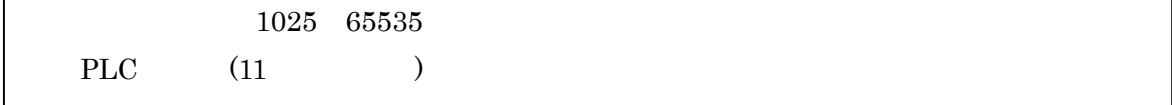

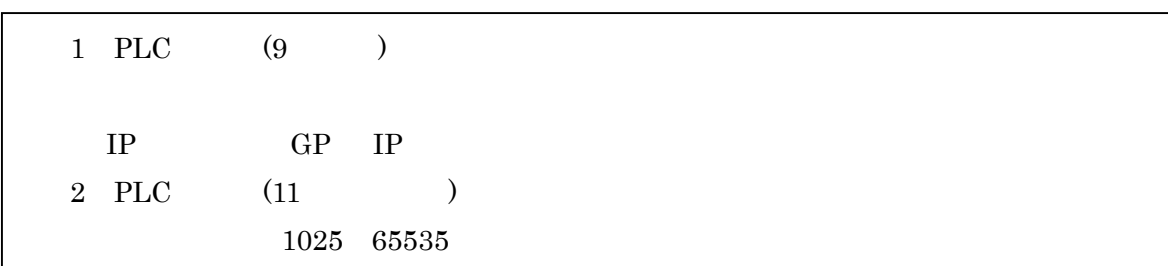

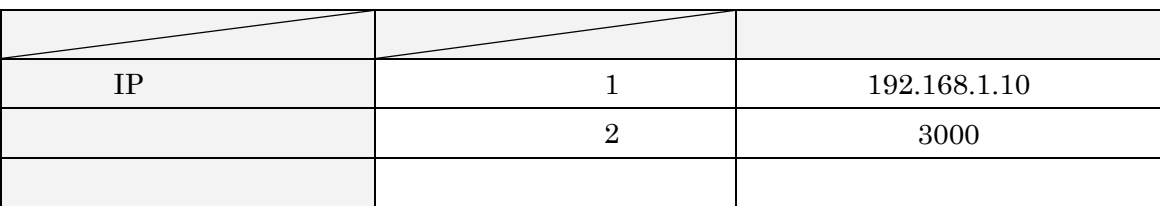

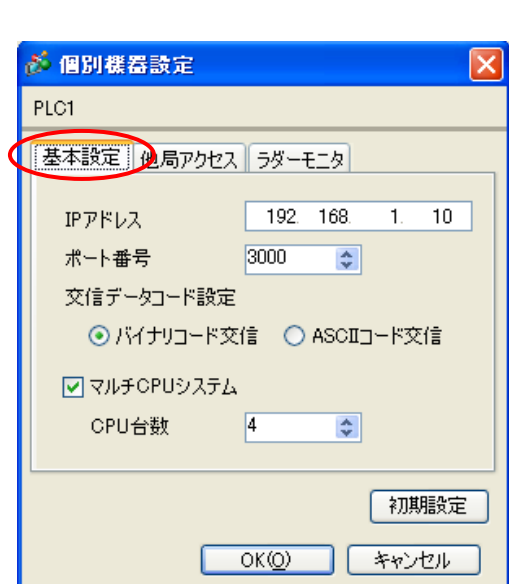

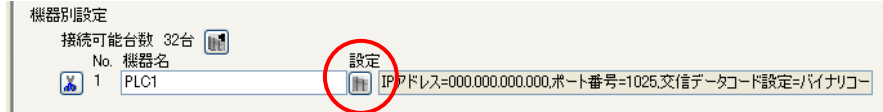

 $GP2$ 

## $GP2$

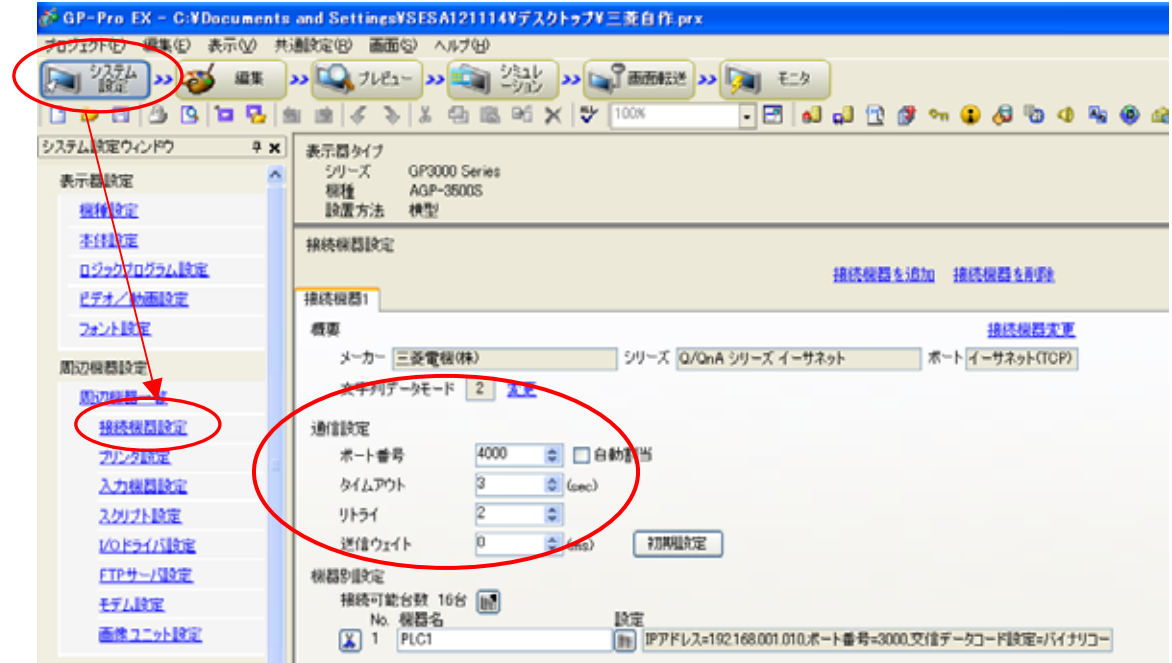

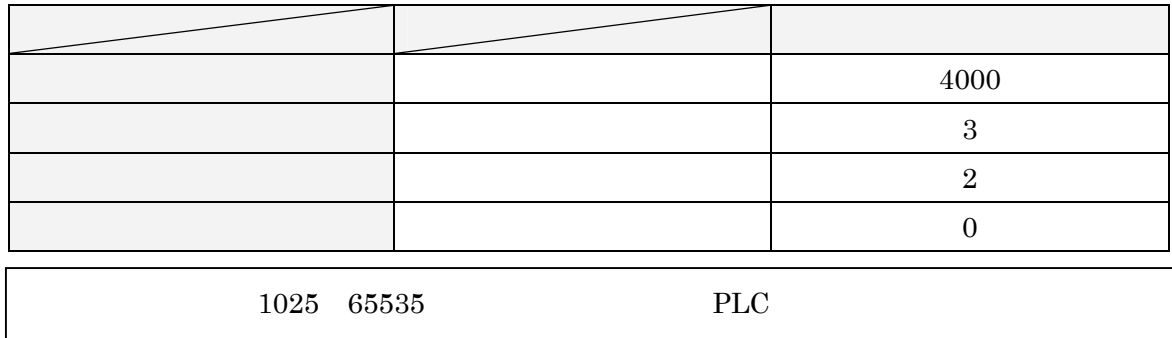

STEP4-

STEP4-<br>
GP-Pro EX

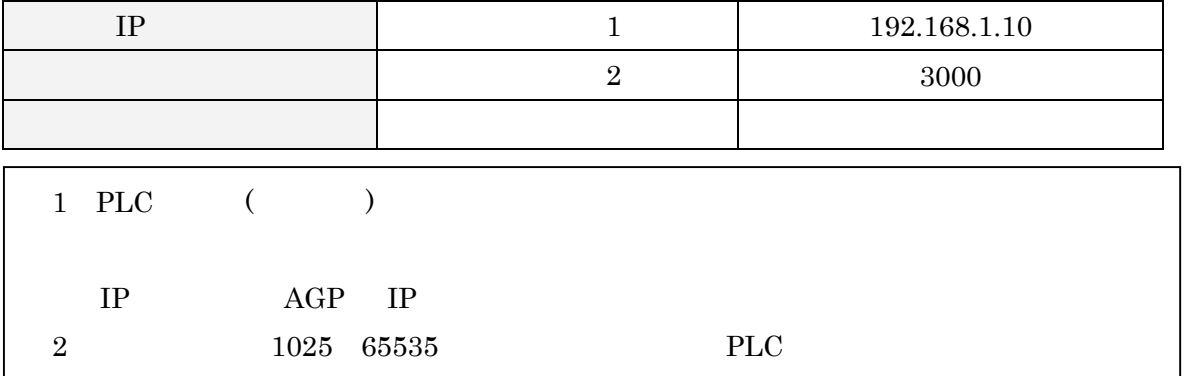

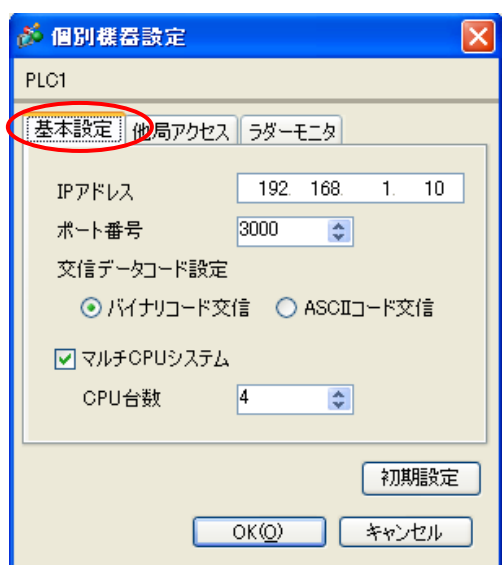

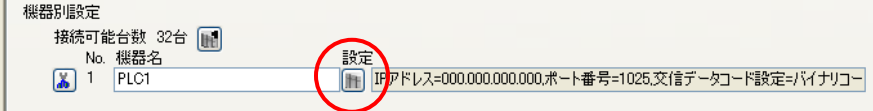

### <span id="page-30-0"></span>10 STEP4

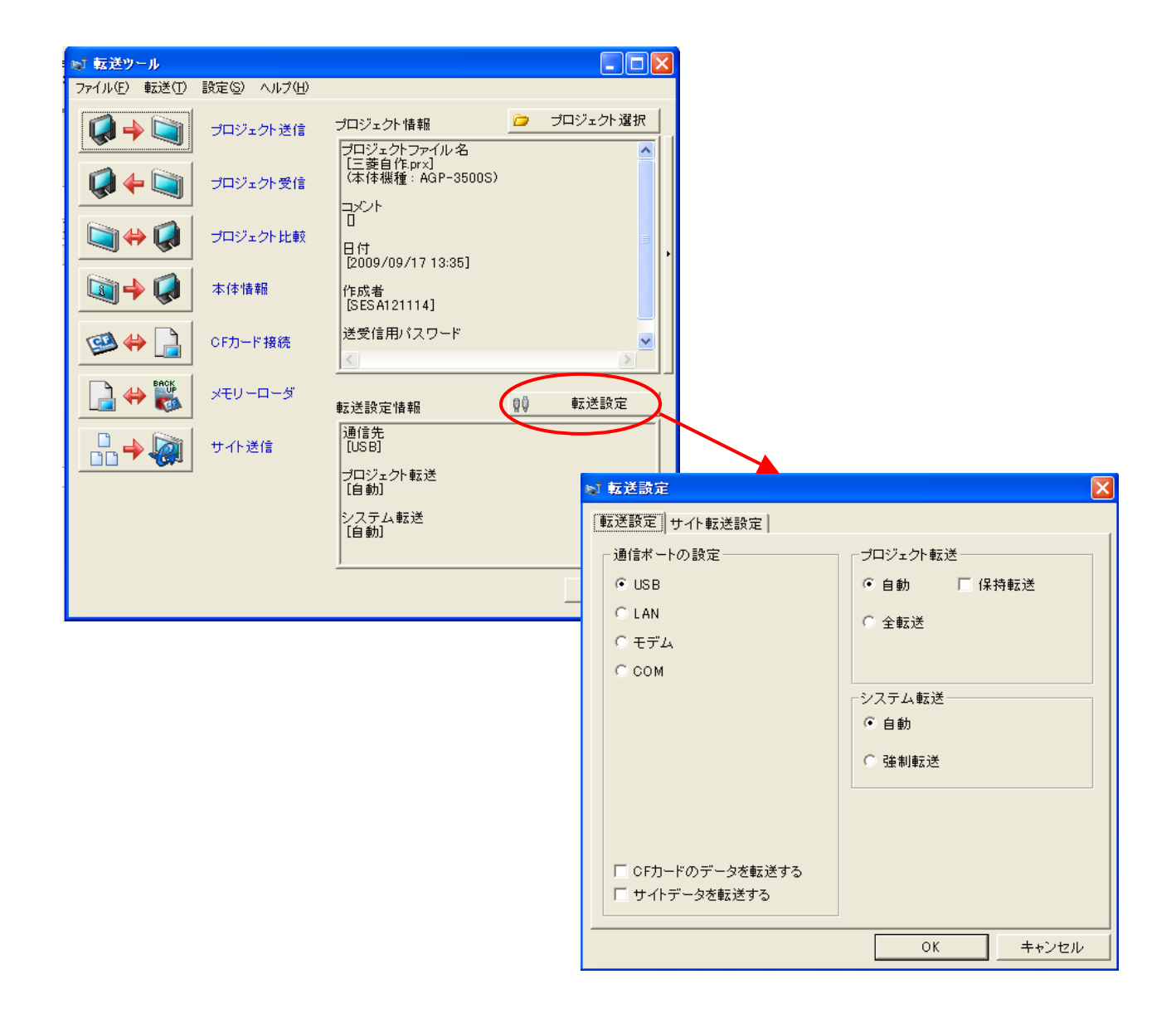

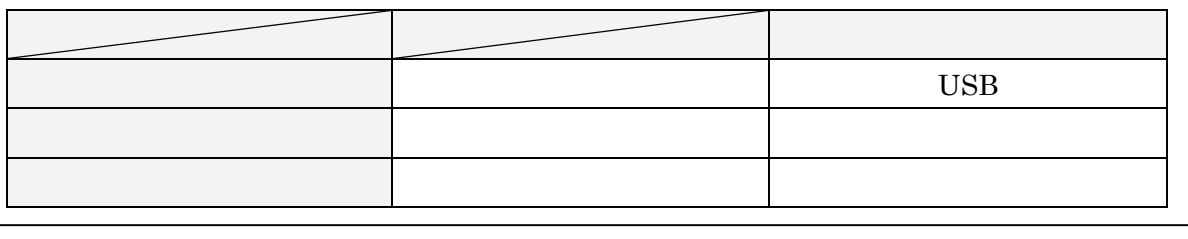

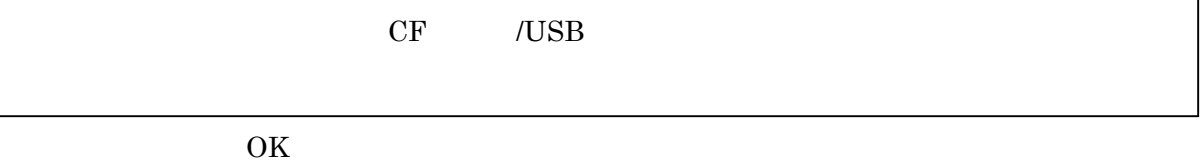

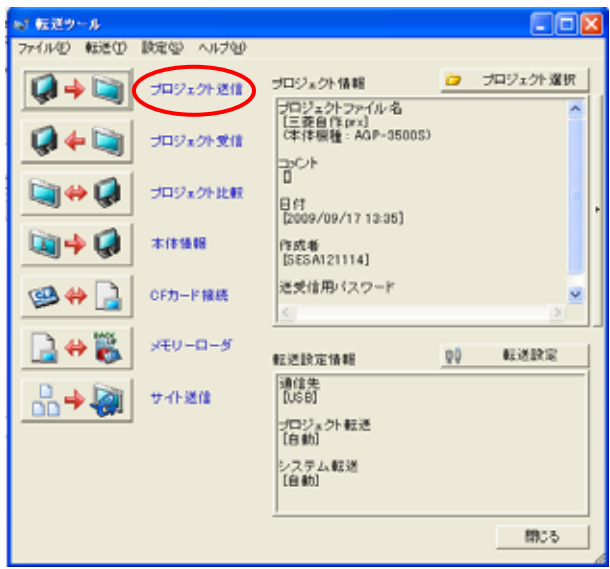

STEP4-

GP-Pro ${\rm EX}$ 

 $\begin{array}{ccc} \text{()} & \text{Q/QnA} & \text{TCP} \end{array}$